# **ГАОУ ВО «ДАГЕСТАНСКИЙ ГОСУДАРСТВЕННЫЙ УНИВЕРСИТЕТ НАРОДНОГО ХОЗЯЙСТВА»**

*Утверждены решением Ученого совета, протокол № 10 от 30 мая 2017 г.*

# **КАФЕДРА «ИНФОРМАЦИОННЫЕ ТЕХНОЛОГИИ И ИНФОРМАЦИОННАЯ БЕЗОПАСНОСТЬ»**

# **ОЦЕНОЧНЫЕ МАТЕРИАЛЫ**

# **ПО ДИСЦИПЛИНЕ «ИНФОРМАЦИОННЫЕ СИСТЕМЫ В БУХГАЛТЕР-СКОМ УЧЕТЕ»**

# **НАПРАВЛЕНИЕ ПОДГОТОВКИ – 09.03.03ПРИКЛАДНАЯ ИНФОРМАТИКА, ПРОФИЛЬ «ПРИКЛАДНАЯ ИНФОР-МАТИКА В ЭКОНОМИКЕ»**

Уровень высшего образования - бакалавриат

Махачкала – 2017

# *УДК* **075.8.** *ББК* **65.052 с51я73-1**

**Составитель –** Савзиханова Сабина Эминовна, доктор экономических наук, профессор кафедры «Информационные технологии и информационная безопасность» ДГУНХ.

*Внутренний рецензент:* Эминова Нигара Эминовна, кандидат экономических наук, доцент кафедры «Информационные технологии и информационная безопасность» ДГУНХ.

*Внешний рецензент:* Кутаев Шихрагим Кутаевич, доктор экономических наук, Врио Директора института социально-экономических исследований Дагестанского научного центра Российской Академии Наук.

**Представитель работодателя** - СайидахмедовСайидахмед Сергеевич, генеральный директор компании «Текама»

*Оценочные материалы по дисциплине «Информационные системы в бухгалтерском учете» разработаны в соответствии с требованиями федерального государственного образовательного стандарта высшего образования по направлению подготовки 09.03.03 «Прикладная информатика», утвержденного приказом Министерства образования и науки Российской Федерации от 12 марта 2015 г., № 207, в соответствии с приказом от 5 апреля 2017г., № 301 Министерства образования и науки РФ.*

Оценочные материалы по дисциплине «Информационные системы в бухгалтерском учете» размещены на официальном сайте [www.dgunh.ru](http://www.dgunh.ru/)

Савзиханова С.Э.Оценочные материалы по дисциплине «Информационные системы в бухгалтерском учете»для направления подготовки 09.03.03 Прикладная информатика, профиль «Прикладная информатика в экономике». – Махачкала: ДГУНХ, 2017 г., - 51 с.

Рекомендованы к утверждению Учебно-методическим советом ДГУНХ 29 мая 2017 г.

Рекомендованы к утверждению руководителем основной профессиональной образовательной программы высшего образования – программы бакалавриата по направлению подготовки 09.03.03 Прикладная информатика, профиль «Прикладная информатика в экономике», к.э.н., доцент Раджабов К.Я.

Одобрены на заседании кафедры «Информационные технологии и информационная безопасность» 25 мая 2017 г., протокол № 10.

#### **СОДЕРЖАНИЕ**

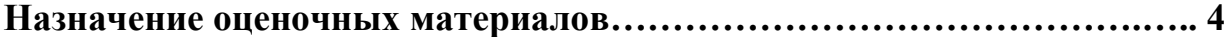

**РАЗДЕЛ 1. Перечень компетенций с указанием видов оценочных средств в процессе освоения дисциплины …………………………………..…….5**

**1.1 Перечень формируемых компетенций……………………………..…5**

**1.2 Перечень компетенций с указанием видов оценочных средств .....5**

**РАЗДЕЛ 2. Задания, необходимые для оценки планируемых результатов обучения по дисциплине ……………………………………………………...13**

**РАЗДЕЛ 3. Описание показателей и критериев оценивания компетенций на различных этапах их формирования, описание шкал оценивания….41**

**РАЗДЕЛ 4. Методические материалы, определяющие процедуры оценивания знаний, умений, навыков, характеризующие этапы формирования компетенций……………………………………………………………….…………44**

**Лист актуализации оценочных материалов по дисциплине…………....51**

#### Назначение оценочных материалов

Оценочные материалы для текущего контроля успеваемости (оценивания хода освоения дисциплин), для проведения промежуточной аттестации (оценивания промежуточных и окончательных результатов обучения по дисциплине) обучающихся по дисциплине «Информационные системы в бухгалтерском учете» на соответствие их учебных достижений поэтапным требованиям образовательной программы высшего образования 09.03.03 Прикладная информатика, профиль «Прикладная информатика в экономике».

Оценочные материалы по дисциплине «Информационные системы в бухгалтерском учете» включают в себя: перечень компетенций с указанием этапов их формирования в процессе освоения ОП ВО; описание показателей и критериев оценивания компетенций на различных этапах их формирования, описание шкал оценивания; типовые контрольные задания или иные материалы, необходимые для оценки знаний, умений, навыков и (или) опыта деятельности, характеризующих этапы формирования компетенций в процессе освоения ОПОП; методические материалы, определяющие процедуры оценивания знаний, умений, навыков и (или) опыта деятельности, характеризующих этапы формирования компетенций.

Оценочные материалы сформированы на основе ключевых принципов оценивания:

- валидности: объекты оценки должны соответствовать поставленным целям обучения;

- надежности: использование единообразных стандартов и критериев для оценивания достижений;

- объективности: разные обучающиеся должны иметь равные возможности для достижения успеха.

Основными параметрами и свойствами оценочных материалов являются:

- предметная направленность (соответствие предмету изучения конкретной лиспиплины):

- содержание (состав и взаимосвязь структурных единиц, образующих содержание теоретической и практической составляющих дисциплины);

- объем (количественный состав оценочных материалов);

- качество оценочных материалов в целом, обеспечивающее получение объективных и достоверных результатов при проведении контроля с различными целями.

# **РАЗДЕЛ 1. Перечень компетенций с указанием видов оценочных средств в процессе освоения дисциплины**

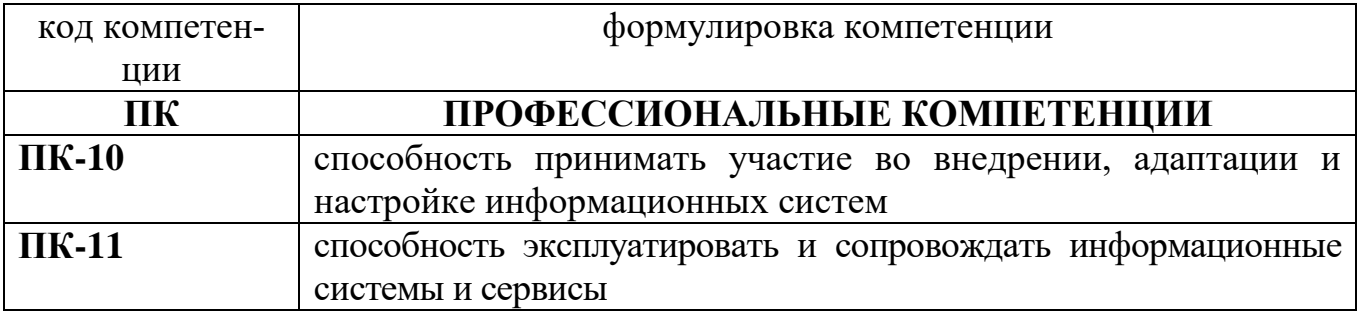

# **1.1 Перечень формируемых компетенций**

# 1.2. Перечень компетенций с указанием видов оценочных средств

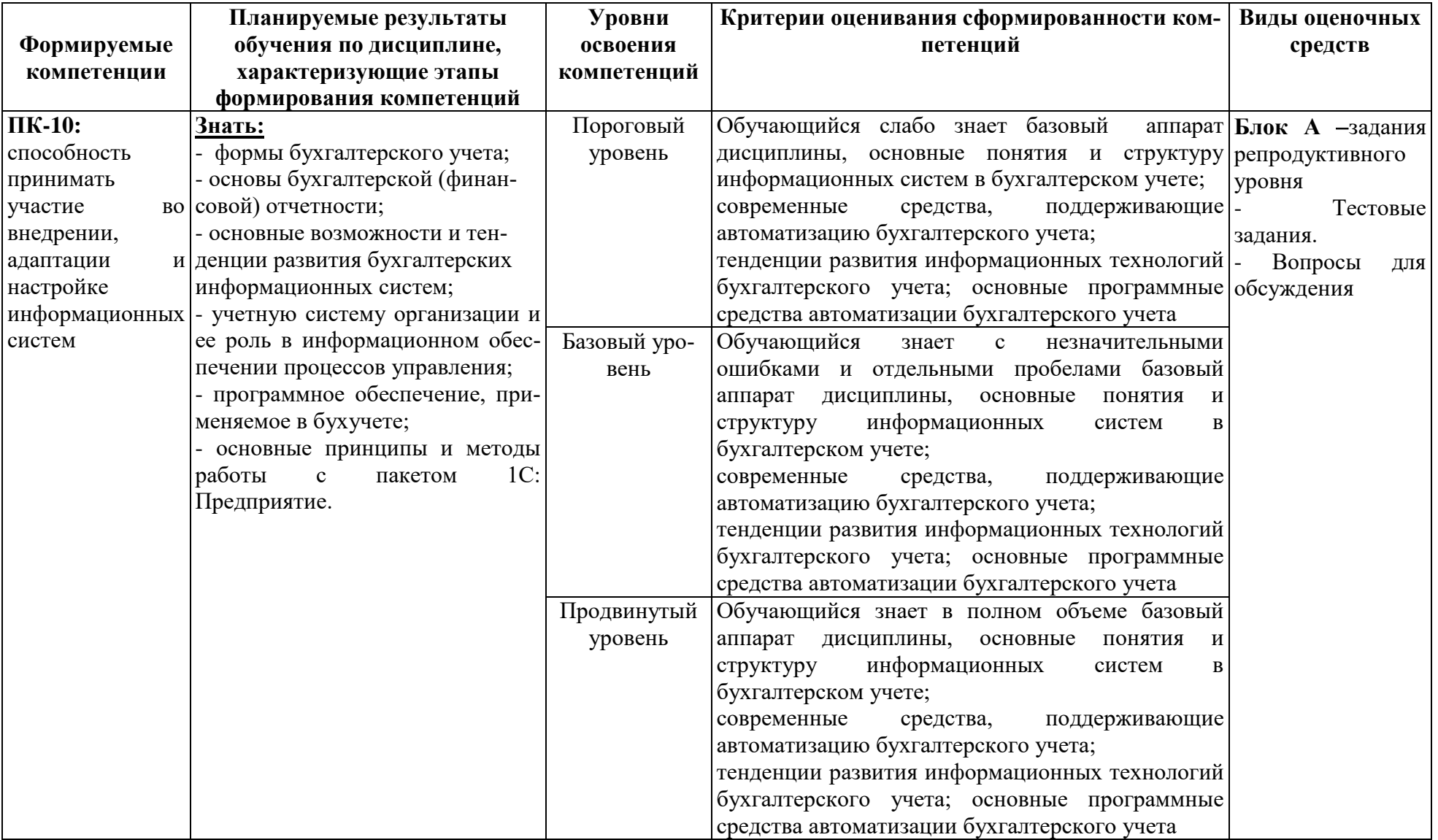

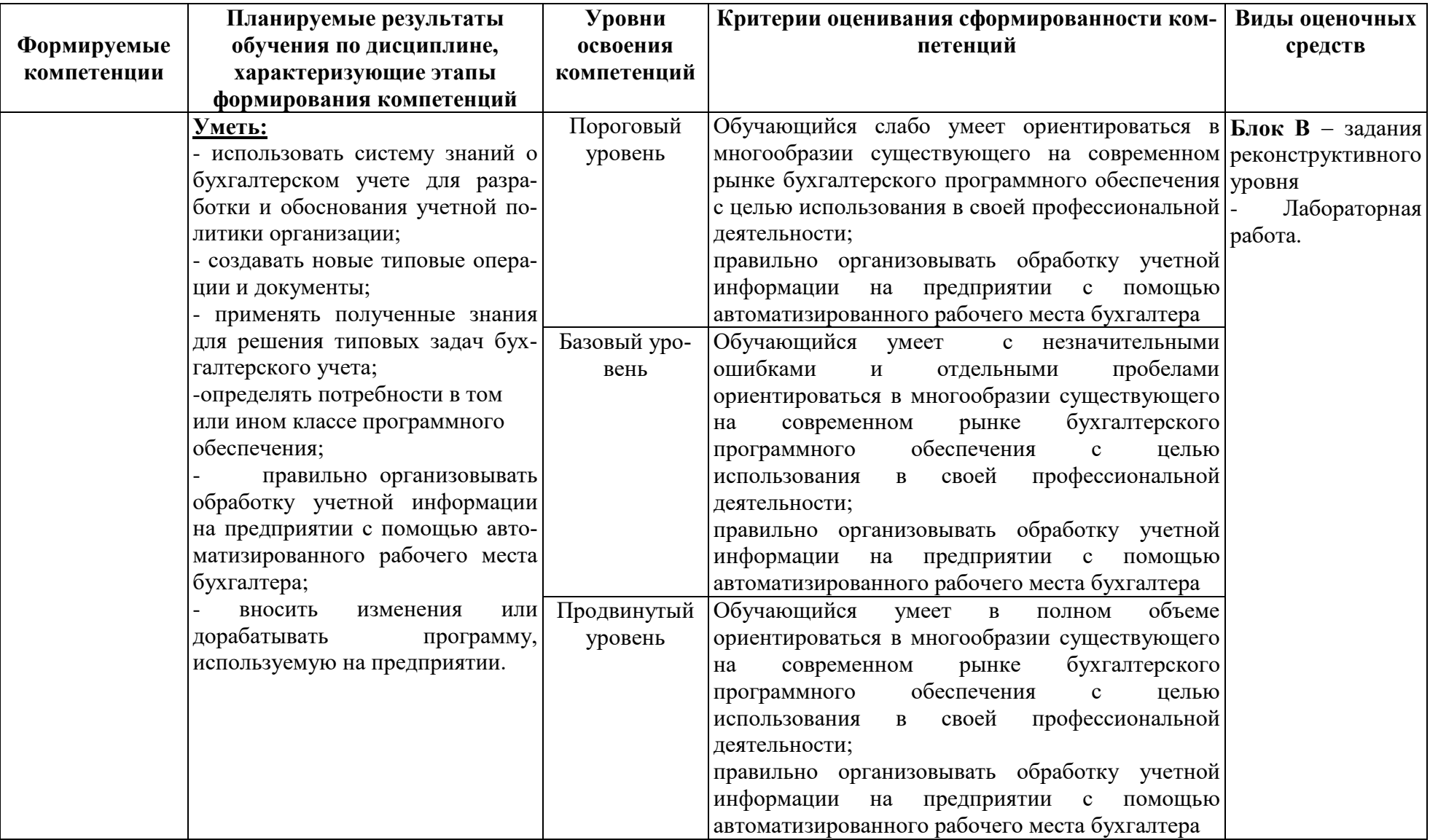

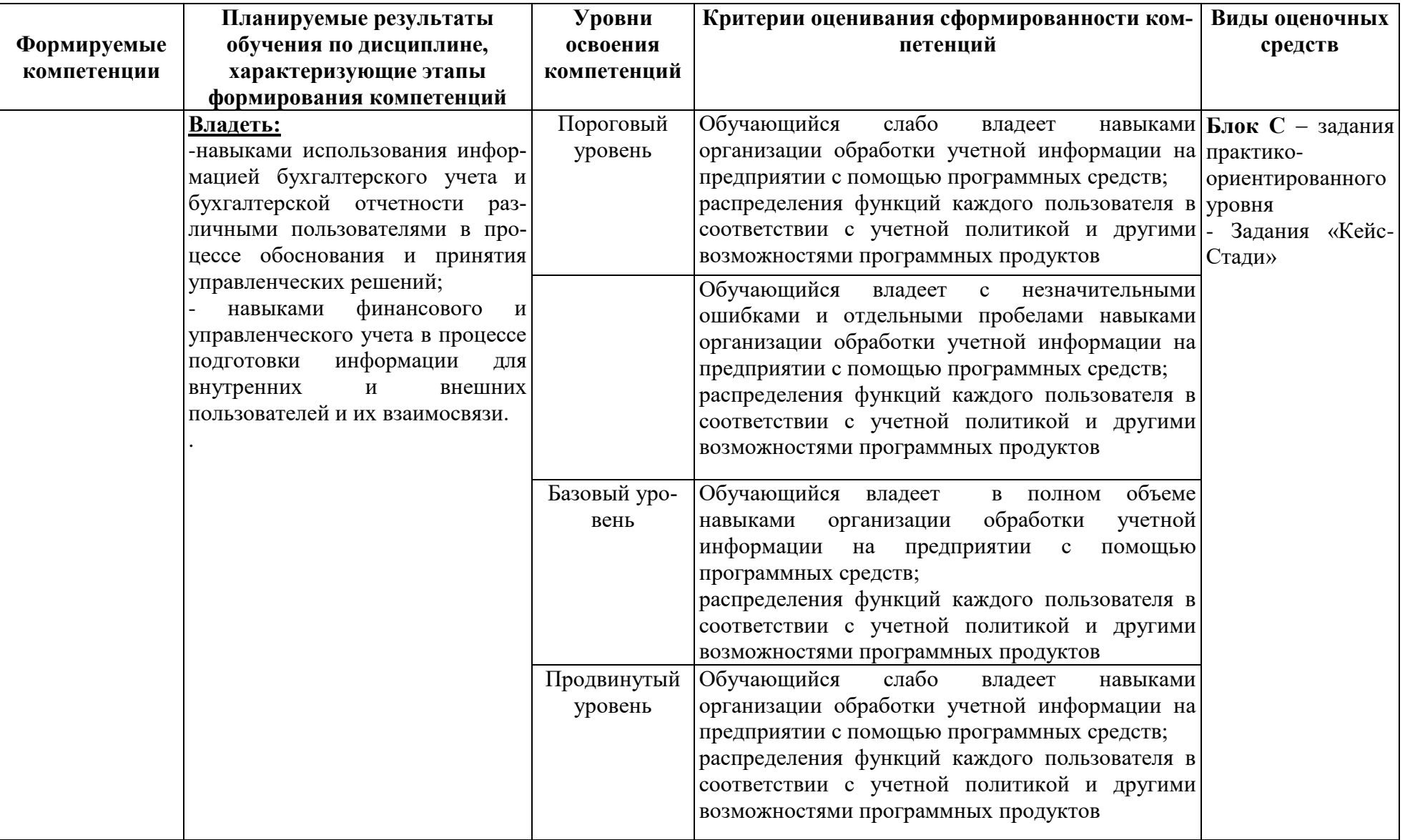

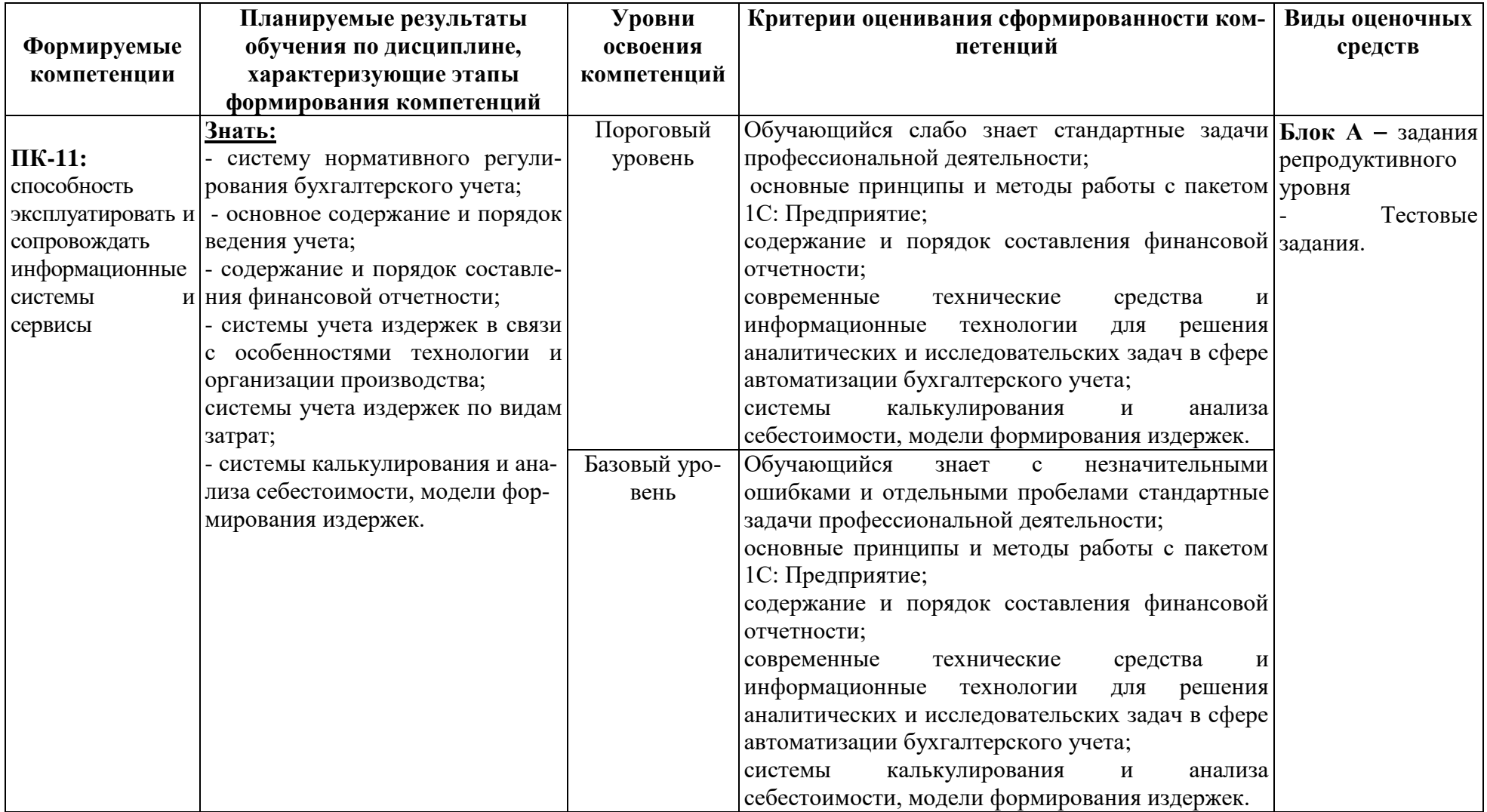

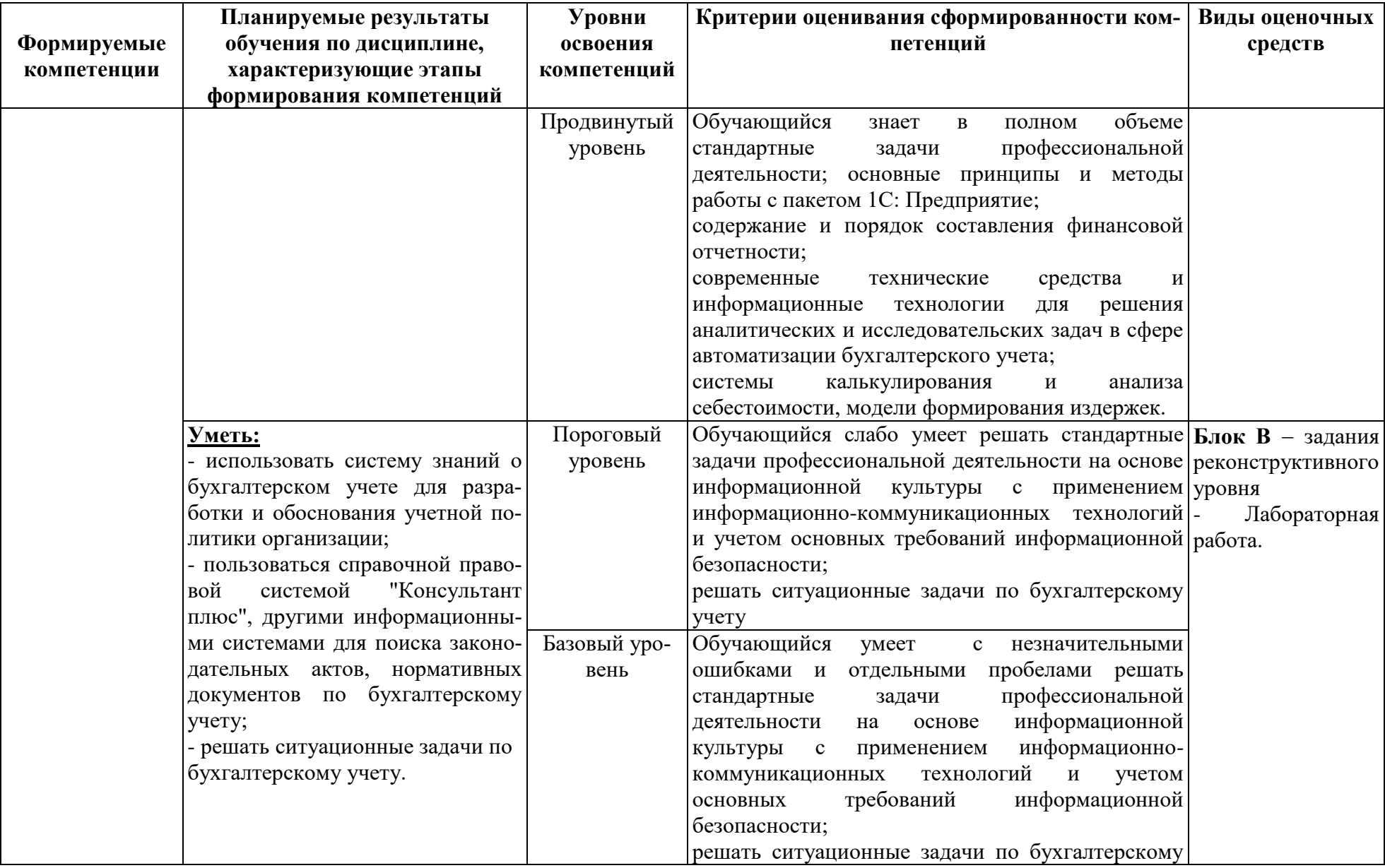

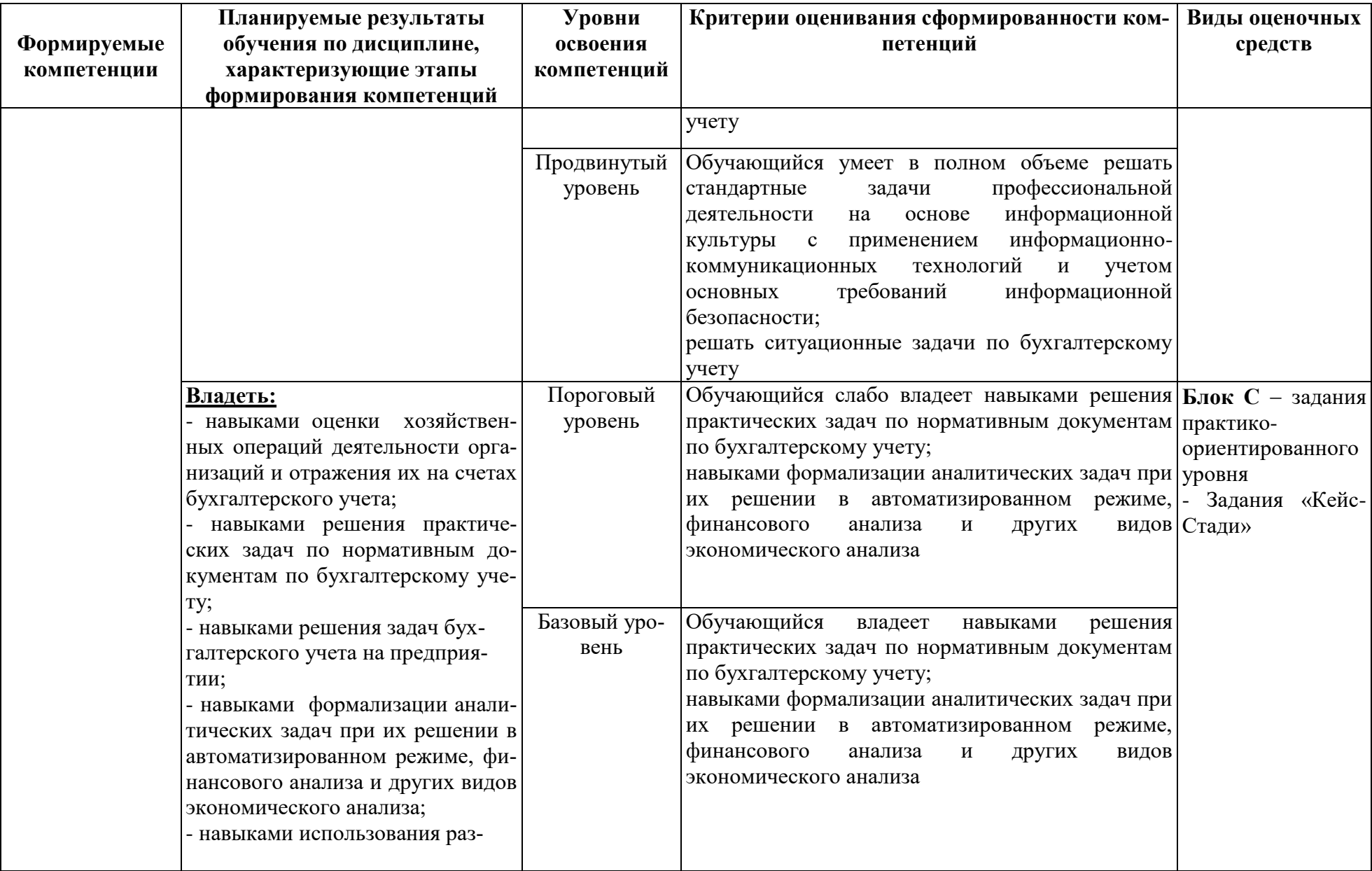

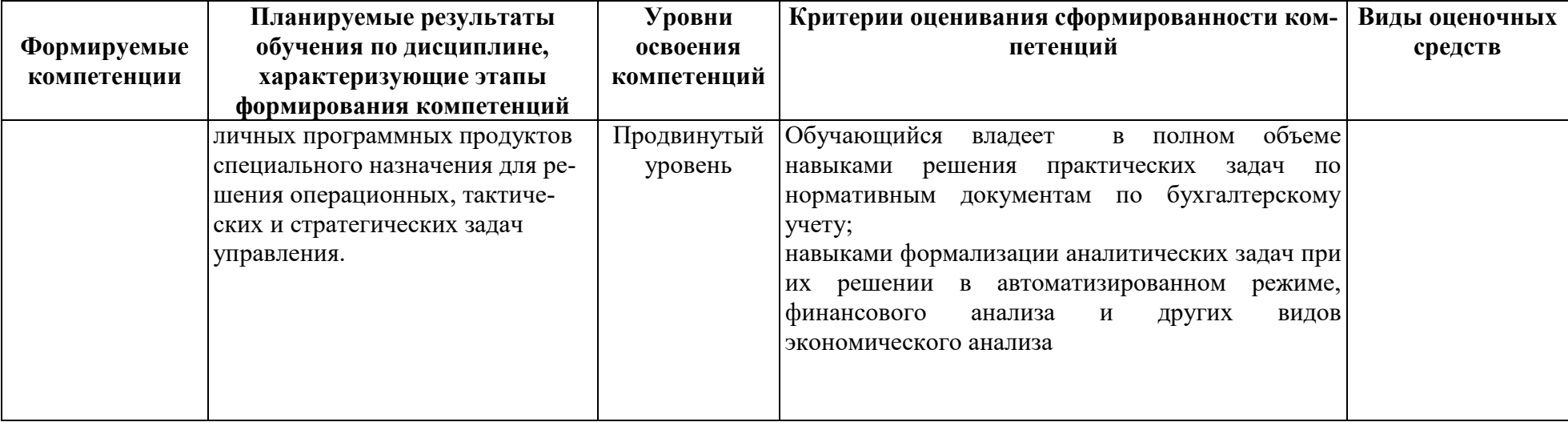

# РАЗДЕЛ 2. Задания, необходимые для оценки планируемых результатов обучения по дисциплине

Для проверки сформированности компетенции ПК-10: способность принимать участие во внедрении, адаптации и настройке информационных си-

#### Блок А. Задания репродуктивного уровня («знать»)

#### А.1 Фонд тестовых заданий по дисциплине

1. Процесс создания АИС происходит в следующей последовательности:

а. планирование разработки ИС; определение требований к системе; сбор и анализ требований пользователей; проектирование баз данных, выбор СУБД; разработка приложений, создание прототипов; реализация, тестирование, эксплуатация и сопровождение:

б. планирование и создание ИС; проектирование ИС; эксплуатацию и управление данными; применение и сопровождение ИС.

в. планирование разработки ИС; разработка приложений, создание прототипов; реализация, тестирование, эксплуатация и сопровождение:

2. Принцип совместимости при проектировании АИС бухучета, анализа и аудита предполагает:

а. Что проектируемые ИС будут учитывать организационную структуру предприятия;

б. Возможность ее расширения без существенных организационных изменений;

в. Порядок принятия решений и ответственности

г. Однократный ввод информации в систему и многократное ее использование

3. Принцип непрерывного развития при построении АИС бухучета, анализа аудита предполагает:

а. Возможность ее расширения без существенных организационных изменений;

б. Проведение анализа объекта управления;

в. Надежность работы автоматизированных систем:

г. Дублирование информации в процессе обработки

4. К общим принципам построения БУИС относятся:

а. Принцип существенности бухгалтерской информации;

б. Принцип консерватизма;

в. Принцип полноты;

г. Принцип системного подхода.

5. В каких случаях объект программы Перечисление доступен для корректировки или создания пользователем?

а. В случае если перечисление создано самим пользователем, оно может быть откорректировано в режиме ведения бухгалтерского учета.

б. Корректировка перечислений не доступна ни при каких обстоятельствах, так как они жестко заложены в алгоритмы программы.

в. Пользователем может быть создано новое перечисление или откорректировано имеющееся только в режиме конфигурирования.

г. Для корректировки перечислений необходимо иметь права доступа к программе на уровне администратора системы.

6. К каким информационным объектам программы может быть применен режим копирования?

а. К документам, операциям и проводкам.

б. К элементам справочников.

в. К проводкам типовой операции.

г. Ко всем вышеперечисленным объектам.

д. Ко всем вышеперечисленным объектам, за исключением указанных в ответе 3.

7. Какая информация помещается в журнал операций?

а. Операции и проводки.

б. Записи об операциях и документах, включая те, которые не формируют проводок.

в. Записи об операциях и документах, исключая те, которые не формируют проводок.

г. Только записи об операциях, введенных вручную.

8. На каком этапе учетной работы выполняется заполнение справочников?

а. Только предварительно, до начала ввода операций.

б. Только непосредственно во время ввода операций.

в. Как до ввода операций, так и во время ввода операций и документов.

г. Справочники обязательно должны заполняться предварительно, кроме тех случаев, когда они используются документами, предусматривающими ввод информации в справочники.

9. Компьютерная система включает в себя следующие элементы.

а. аппаратные средства, программные средства, прикладные (пользовательские) программы.

б. прикладные (пользовательские) программы, системы управления базами данных

в. прикладные (пользовательские) программы, сервисные программы, системы управления базами данных

10. Для того, чтобы перевод бухгалтерии на компьютер был эффективен и дал результат начинать необходимо с подготовки, которую условно можно разбить на пять этапов.

а. Оптимизация бухучета, Выбор масштабов автоматизации, Постановка задачи, Выбор программного средства, Вопросы техники

б. Оптимизация бухучета, Постановка задачи, Выбор программного средства, Реализация программного средства.

в. Оптимизация бухучета, Постановка задачи, Вопросы техники, Реализация программного средства

11. Внедрение программы можно производить своими силами, можно заказать сторонней организации. Если пытаться внедрять самим, то приходится сталкиваться с трудностями:

а. отсутствие опыта автоматизации;

б. отсутствие времени на внедрение, поскольку бухгалтерия должна выполнять свою текущую работу, которая, как правило, и съедает весь рабочий день.

в. все ответы верны

12. Собственно процесс внедрения программы можно разбить на два этапа:

а. этап настройки и этап обучения.

б. этап настройки и этап эксплуатации.

в. этап обучения и этап эксплуатации. .

13. Основными принципами, которыми следует руководствоваться при выборе готовой программы, являются:

а. производительность программы, соотнесение пользы и затрат

б. контроль и безопасность данных, совместимость, гибкость.

в. все ответы верны

14. Какие действия необходимо выполнить для организации ведения на счете валютного учета?

а. Прикрепить к счету в качестве одного из субконто справочник Валюты.

б. Установить признак ведения валютного учета в режиме Сервис - Параметры плана счетов.

в. Проставить признак валютного учета в строке конкретного счета в плане счетов.

г. Выполнить последовательно действия пункта 2 и пункта 3.

15. Под программным обеспечением понимается

а. совокупность программных средств, обеспечивающих решение комплекса задач с помощью средств вычислительной техники.

б. товарная продукция научно-технического характера, обладают потребительской стоимостью и ценой.

в. нет правильного ответа

16. Проблему качества программного обеспечения принято рассматривать

а. в нормативном, организационно-экономическом и эксплуатационном аспектах

б. в нормативном, правовом и эксплуатационном аспектах

в. в нормативном, организационно-экономическом и правовом аспектах

17. Принципы системы управления качеством:

а. приоритетность интересов пользователя программных средств

б. применение экономических методов управления созданием и использованием программных средств

в. все ответы верны

18. Жизненный цикл программного обеспечения представляет собой

а. процесс, включающий все этапы, начиная с момента принятия решения о разработке соответствующей программы и заканчивая завершением ее существования.

б. разбиение всего процесса разработки программного обеспечения на этапы: анализ, проектирование, реализация, внедрение сопровождение.

в. нет правильного ответа

19. Какое положение займет документ, если для него указывается время В начало дня в то время как уже другому документу за ту же дату ранее также было назначено время В начало дня?

а. Если документы одинакового типа, то вновь введенный документ займет положение перед ранее введенным документом.

б. Если документы разного типа, то вновь введенный документ займет положение вслед за ранее введенным документом.

в. Верны оба утверждения, указанные в ответах 1 и 2.

г. Независимо от типов документов вновь введенный документ займет положение перед ранее введенным документом.

20. Какие действия могут выполняться программой в процессе проведения документа?

а. Формирование и запись проводок операции.

б. Устанавливаться значения периодических реквизитов справочников, для которых в конфигурации определена возможность изменения документами.

в. Устанавливаться значения перечислений, для которых в конфигурации определена возможность изменения документами.

г. В процессе проведения документа могут выполняться действия, указанные в ответах 1 и 2.

д. В процессе проведения документа могут выполняться действия, указанные в ответах 1 и 3.

21. Для каких целей предназначены виды субконто, имеющие тип Справочник?

а. Для ведения аналитического учета на счетах с набором значений, задаваемых при конфигурировании.

б. Для ведения аналитического учета на счетах с набором значений, задаваемых пользователем в режиме ведения бухгалтерского учета.

в. Для создания и ведения списков объектов учета, задаваемых пользователем.

г. Для создания и ведения списков объектов учета, задаваемых при конфигурировании.

22. Понятие программы История изменения значения относится:

а. Только к курсам валют.

б. Только к периодическим константам.

в. Только к периодическим реквизитам справочников.

г. Ко всем периодическим реквизитам и константам.

д. Ко всем периодическим реквизитам, константам, операциям и проводкам.

23. Каким образом можно внести изменения в печатную форму документа, автоматически сформированную программой?

а. Войти в режим конфигурирования, открыть сформированную форму в редакторе таблиц и внести в нее исправления.

б. В режиме ведения бухгалтерского учета для редактирования таблиц необходимо в меню Вид выбрать пункт Только просмотр.

в. Выполнить любое из действий, перечисленных в ответах 1 и 2.

г. Такая возможность не предусмотрена, поскольку внесение произвольных исправлений в бухгалтерские документы, формируемые программой автоматически, не допускается.

24. Каковы будут последствия, если при выходе из режима корректировки ранее проведенного документа выполняется отказ от его повторного проведения?

а. Программа не позволит выйти из корректируемого документа без повторного проведения, поскольку в этом случае существует потенциальная возможность расхождения данных документа и сформированных им проводок.

б. Программа не позволит выйти из корректируемого документа без повторного проведения только в том случае, если выполненная корректировка приводит к расхождению данных документа и сформированных ранее проводок.

в. Реакция программы зависит от настройки документа при его конфигурировании: для отдельных видов документа может быть запрещена запись откорректированного документа без его повторного проведения.

г. Программа всегда позволяет выйти из корректируемого документа без повторного проведения, несмотря на то, что в этом случае существует потенциальная возможность расхождения данных документа и сформированных им проводок.

25. Какое положение займет документ, если для него указывается время В начало дня в то время как уже другому документу за ту же дату ранее также было назначено время В начало дня?

а. Вновь введенный документ займет положение перед ранее введенным документом и дата документа не изменится.

б. Вновь введенный документ займет положение перед ранее введенным документом, причем его дата изменится на предшествующую.

в. Вновь введенный документ займет положение вслед за ранее введенным документом.

г. Программа выдаст запрос, чтобы пользователь определил, в каком порядке должны следовать эти документы.

# **А2. Вопросы для обсуждения**

1. Какова адаптация предприятия в условиях рынка?

2. Какие возможности дают современные АИС?

3. В какой последовательности проходит процесс создания АИС:

4. Какие этапы включает жизненный цикл баз данных?

5. Какие основные сведения должны быть отражены в материалах обследования?

6. В чем заключается суть проектирования баз данных?

# **Блок В. Задания реконструктивного уровня («уметь»)**

# **В1.Лабораторные работы**

# **Лабораторная работа. Начало работы в программе 1С: Бухгалтерия. Заполнение справочников**

**Задача 1.** Внести сведения о новой организации: Название: ЗАО «Монолит» Полное название: Закрытое акционерное общество «Монолит» ОГРН: 1081515000270 ИНН/КПП: 1515914416 / 151501001 Дата регистрации: 11.01.2018 Юридический адрес: Владикавказ, ул. Горького, 15 Контактный телефон: 53-45-67 Наименование налогового органа: ИФНС № 21 по г. Москве Код налогового органа: 1515 ОКАТО: 90401000000

ОКПО: 81582076 ОКОПФ: 42 ОКФС: 29 Банк предприятия: Северо-Кавказский банк Сбербанка России Расчетный счет предприятия: *40702810960340000321* БИК: *040702660* Кор. счет: *30101810600000000660*

В настройках параметров учета указать следующие виды деятельности для определения списка необходимых настроек:

- Производство продукции, оказание услуг;
- Розничная торговля;
- Учет по складам (местам хранения) ведется по количеству и сумме.

Заполнить регистр сведений, в соответствии с учетной политикой ЗАО «Монолит» на 2018 год:

- общая система налогообложения
- оценка стоимости МПЗ при выбытии- по средней себестоимости;

 метод распределения косвенных расходов (база распределения - объем выпуска);

- организация применяет ПБУ 18/02;
- указать ставку налога на прибыль и перечень прямых расходов.

Подразделения ЗАО «Монолит»:

- администрация;
- бухгалтерия;
- транспортный отдел;
- столярный цех.

 Для ввода сведений об организации используйте область **Настроек ведения учета (Панель функцийНачало работыНастройка ведения учета,** либо справочник **Организации (меню ПредприятиеОрганизации)**. Информация об учетной политике указывается в форме **Учетная политика организаций(ПредприятиеУчетная политикаУчетная политика организаций)**. Ввод сведений о подразделениях осуществляется командой **ПредприятиеОрганизацииПерейти Подразделения организаций.**

| Биссти сведения о сотрудниках предприятия. |            |               |       |         |        |           |  |
|--------------------------------------------|------------|---------------|-------|---------|--------|-----------|--|
| ФИО                                        | Должность  | Подразделение | Оклад | Паспорт |        | Кол.детей |  |
|                                            |            |               |       | серия   | номер  |           |  |
| Михаил<br>Бондарев                         |            |               | 38000 | 90 01   | 452321 | 0         |  |
| Сергеевич                                  | директор   | администрация |       |         |        |           |  |
| Савельева<br>Екатерина                     | главный    | бухгалтерия   | 26000 | 90 03   | 652891 | 3         |  |
| Васильевна                                 | бухгалтер  |               |       |         |        |           |  |
| Надежда<br>Осипова                         |            |               | 15500 | 90 03   | 658988 | 2         |  |
| Александровна                              | кассир     | бухгалтерия   |       |         |        |           |  |
| Крылов Антон Влади-                        | экспедитор | транспортный  | 16000 | 90 02   | 369524 |           |  |

**Задача 2** Внести сведения о сотрудниках предприятия:

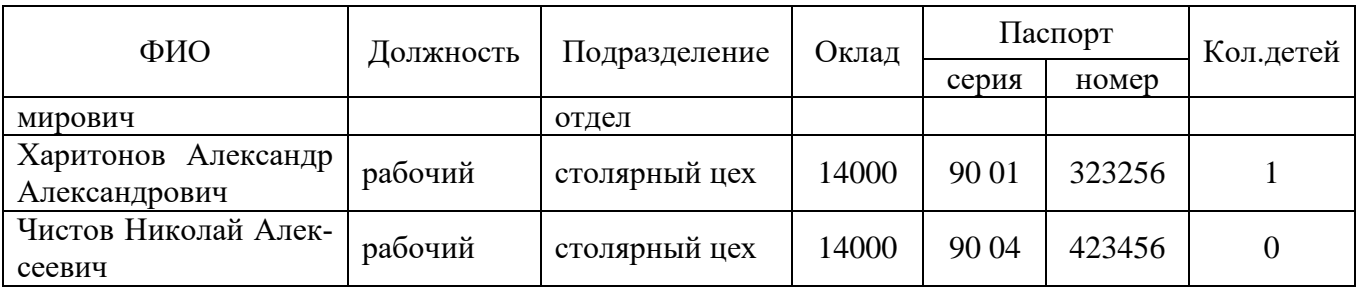

 Для занесения сведений о сотрудниках необходимо выполнить следующие действия:

- 1. Заполнить справочник **Физические лица** (меню **Кадры**).
- 2. Заполнить справочник **Сотрудники организации**.
- 3. Сформировать документ **«Прием на работу»**.

# **Лабораторная работа. Учет уставного капитала. Кассовые и банковские операции**

11.01.2018 г. произведена государственная регистрация нового предприятия - ЗАО «Монолит». Согласно учредительным документам уставный капитал ЗАО составляет 3 600 000 руб. Доли участников распределены следующим образом:

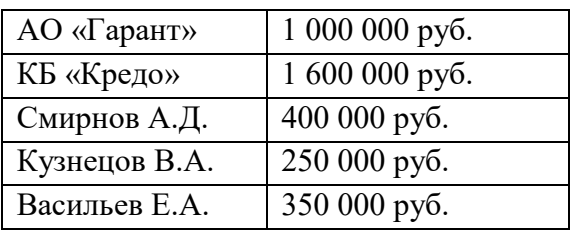

 Операция учета уставного капитала вводится вручную с помощью команды меню **ОперацииОперации, введенные в ручную**. Операция содержит пять проводок (по количеству учредителей): *Д 75.01 – К 80.09.* Содержание: «*Учтен уставный капитал».*

Примечание: первую проводку введите вручную, остальные - методом копирования.

# **Лабораторная работа. Учет расчетов с поставщиками**

Предприятие «Монолит» осуществляет оплату по договору № 345/21 от 22.01.2018 заводу «Фрезер» за поставку производственного оборудования «Станок сверлильный СДС-1» в количестве 1 шт. на сумму 120 000 руб., включая НДС 18%.

Необходимо зарегистрировать организацию-поставщика, а также выписать платежное поручение.

Реквизиты завода «Фрезер»: Наименование: Фрезер Полное наименование: *Инструментальный завод «Фрезер»* ИНН: *7707716049.*

Адрес: *Москва*, *ул. Делегатская, 8.* Расчетный счет: *40702810800000075578* в банке: *АКБ "БИЗНЕС". БИК: 044525478.*

23.01.2018 выписано платежное поручение №1 от 23.01.2018 и отправлено в Сбербанк.

24.01.2018 в бухгалтерию предприятия «Монолит» поступила выписка с расчетного счета от 24.01.2018 в сопровождении копии платежного поручения №1 от 23.01.2018. В выписке указано, что сумма в размере 120 000 рублей перечислена на расчетный счет завода «Фрезер».

Порядок выполнения операции:

1. Регистрация контрагента в справочнике (если он ранее не зарегистрирован).

2. *Регистрация договора в карточке контрагента на закладке Счета и договоры.*

3. Формирование документа **Платежное поручение (**меню **Банк,** вид операции **– Оплата поставщику).**

4. Для отражения фактического списания денежных средств по данным банка необходимо на основании данного платежного поручения ввести документ Списание с расчетного счета.

Примечание: для сверки банка воспользуетесь обработкой **Выписка банка**.

# **Блок С. Задания практикоориентированного уровня для диагностирования сформированности компетенций («владеть»)**

# **С1. Задания «Кейс-Стади»**

# **Кейс 1. Список контрагентов**

Главный бухгалтер компании Х обратился к экспертам с вопросом: Как в «1С:Бухгалтерии 8» редакции 3.0 загрузить список контрагентов с реквизитами из файла?

Начиная с версии 3.0.61 «1С:Бухгалтерии 8» список контрагентов с реквизитами можно загружать из файлов формата xls, xlsx (Microsoft Excel), ods (Open Office Calc) и mxl.

# **Кейс 2. Вакансия кассира**

Предлагаю вашему вниманию кейс "Профиль кандидата на вакансию кассира".

Описание ситуации: Вы являетесь Управляющим пяти АЗС компании «Лесной город» в городе N. Одной из Ваших АЗС является «Зеленый Кедр». У нее максимальная проходимость среди других Ваших АЗС. В связи с этим нагрузка на персонал достаточно большая. Если заправщики у Вас еще удерживаются, так как

суммарно получают хорошие чаевые, то текучка кассиров у Вас достаточно высокая. Так что перед Вами стоит задача поиска и оценки кандидата на должность кассира, поскольку их Вам не хватает. Ситуация еще осложняется тем, что АЗС «Зеленый Кедр» имеет мини-маркет с открытой выкладкой, так что задач у кассиров много, а чаевые они не получают. К тому же и функционал у кассиров шире, чем в других топливных компаниях, поэтому найти хорошего кандидата бывает трудно.

В функциональные обязанности кассиров компании «Лесной город» входит:

- o Обслуживание клиентов на кассе;
- o Приемка товаров;
- o Контроль сроков годности товаров;
- o Участие в проведении инвентаризации товара;
- o Выполнение плана продаж по промо продукции;
- o Уборка помещений (полы, полки, туалет и т.д.)

Условия работы: график 2/2 месяц в день с 9 до 21, месяц в ночь с 21 до 9 (по договоренности с управляющим АЗС можно только в день или только ночь). Вам как управляющему удобнее, чтобы кассир мог выходить как в день, так и в ночь.

Задача: Подумайте, пожалуйста, и напишите профиль кандидата на вакансию кассира на АЗС «Зеленый Кедр» в компании «Лесной город». Какими характеристиками и компетенциями (знаниями, навыками, особенностями личности он должен обладать), чтобы успешно работать кассиром на Вашей АЗС.

# **Блок Д. Задания для использования в рамках промежуточной аттестации**

# **Д1.Перечень экзаменационных вопросов**

1. Основы построения информационных экономических систем Классификация и структура экономической информации

- 2. Классификация и структура экономической информации
- 3. Понятие системы. Экономические и бухгалтерские информационные системы
	- 4. Бухгалтерская информация и ее потребители
	- 5. Бухгалтерский учет как функция управления
	- 6. Классификация бухгалтерских программ и систем
	- 7. Этапы автоматизации бухгалтерского учета в России
	- 8. Специализация программного обеспечения по группам потребителей
	- 9. Структура бухгалтерской информационной системы
	- 10. Особенности компьютерной обработки бухгалтерских данных
	- 11. Этапы автоматизации бухгалтерского учета на предприятии
	- 12. Принципы выбора программ
	- 13. Программное обеспечение автоматизированных систем бухгалтерско-

го учета

- 14. Состояние и проблемы рынка программного обеспечения
- 15. Требования к программному обеспечению
- 16. Понятие и модели жизненного цикла программного обеспечения
- 17. Характеристика программ автоматизации бухгалтерского учета
- 18. Версии программ автоматизации бухгалтерского учета

# **Д 2. Кейс-задания**

# **Кейс 1**

Главный бухгалтер компании Х обратился к экспертам с вопросом: Как в «1С:Бухгалтерии 8» редакции 3.0 загрузить список контрагентов с реквизитами из файла?

Начиная с версии 3.0.61 «1С:Бухгалтерии 8» список контрагентов с реквизитами можно загружать из файлов формата xls, xlsx (Microsoft Excel), ods (Open Office Calc) и mxl.

#### **Кейс 2. Вакансия кассира**

Предлагаю вашему вниманию кейс "Профиль кандидата на вакансию кассира".

Описание ситуации: Вы являетесь Управляющим пяти АЗС компании «Лесной город» в городе N. Одной из Ваших АЗС является «Зеленый Кедр». У нее максимальная проходимость среди других Ваших АЗС. В связи с этим нагрузка на персонал достаточно большая. Если заправщики у Вас еще удерживаются, так как суммарно получают хорошие чаевые, то текучка кассиров у Вас достаточно высокая. Так что перед Вами стоит задача поиска и оценки кандидата на должность кассира, поскольку их Вам не хватает. Ситуация еще осложняется тем, что АЗС «Зеленый Кедр» имеет мини-маркет с открытой выкладкой, так что задач у кассиров много, а чаевые они не получают. К тому же и функционал у кассиров шире, чем в других топливных компаниях, поэтому найти хорошего кандидата бывает трудно.

В функциональные обязанности кассиров компании «Лесной город» входит:

- o Обслуживание клиентов на кассе;
- o Приемка товаров;
- o Контроль сроков годности товаров;
- o Участие в проведении инвентаризации товара;
- o Выполнение плана продаж по промо продукции;
- o Уборка помещений (полы, полки, туалет и т.д.)

Условия работы: график 2/2 месяц в день с 9 до 21, месяц в ночь с 21 до 9  $(n_0)$ 

договоренности с управляющим АЗС можно только в день или только ночь). Вам как управляющему удобнее, чтобы кассир мог выходить как в день, так и в ночь.

Задача: Подумайте, пожалуйста, и напишите профиль кандидата на вакансию кассира на АЗС «Зеленый Кедр» в компании «Лесной город». Какими характеристиками и компетенциями (знаниями, навыками, особенностями личности он должен обладать), чтобы успешно работать кассиром на Вашей АЗС.

#### Кейс 3

У организации числится оборудование, которое не предполагается в дальнейшем использовать в производственной деятельности первоначальной стоимостью - 6000 тыс. руб., начисленной амортизацией- 3 500 тыс. руб. и оставшимся сроком эксплуатации - 16 мес. Существует несколько вариантов выбытия оборулования:

А) ликвидация

Б) передача в уставный капитал другой организации по согласованной стоимости 3800 тыс. руб.

В) продажа по цене 1700 тыс. руб.

Г) передача в счет договора о совместной деятельности по остаточной стоимости

Д) передача дочерней организации в счет погашения перед ней займа на сумму 1900 тыс. руб.

1. Определить финансовые результаты от каждого варианта передачи оборудования

2. Составить бухгалтерские записи.

#### Кейс 4

Кондитерская фабрика «Заря» производит и продает три сорта печенья: «Овсяное», «Чайное» и «Люкс». Цены их продажи и переменные затраты на изготовление и сбыт характеризуют следующие данные:

Цены их продажи, прямые затраты на изготовление и сбыт и носители затрат представлены в табл. 1

Таблица 1

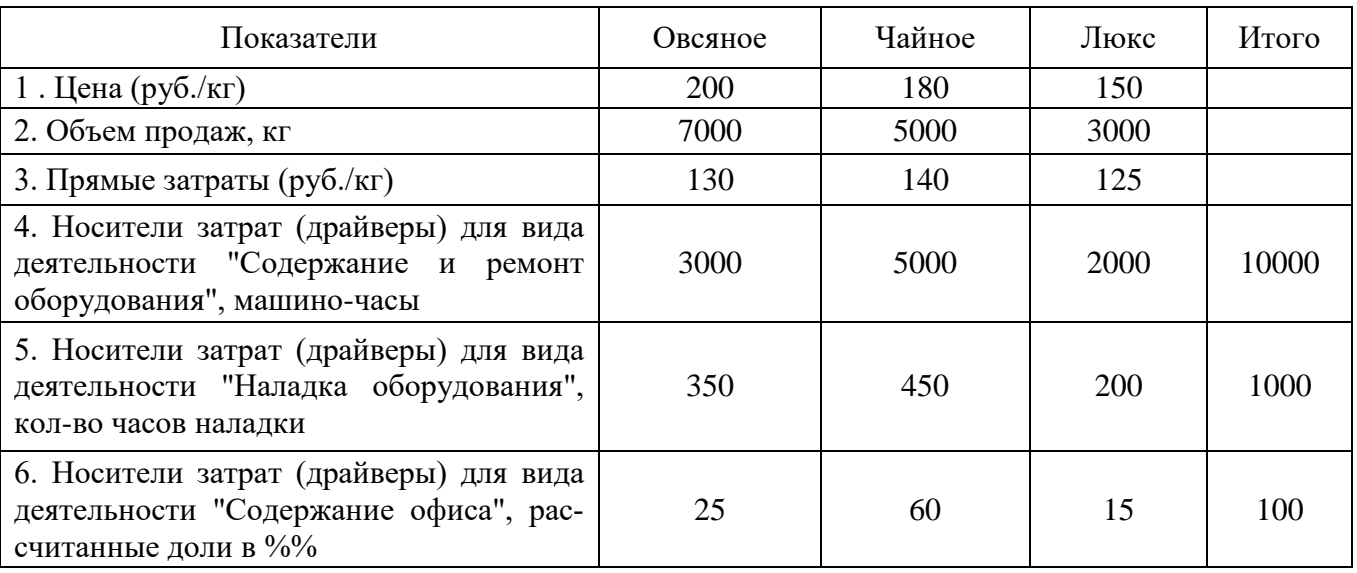

Исходные данные (цена-объем-затраты по продуктам), метод АВС

На предприятии имеется основное производство (основные цехи) и офис. Также имеются два вспомогательных подразделения (В):

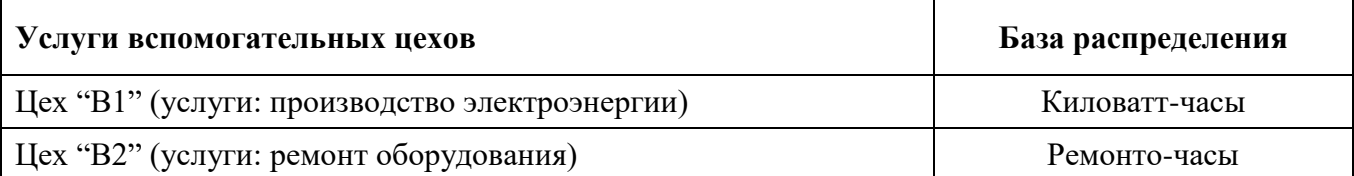

Вспомогательные подразделения предоставляют услуги основному подразделению (разрез – виды деятельности), офису (деятельность – управление предприятием) и другим вспомогательным подразделениям. Первичные затраты вспомогательных цехов, офиса, видов деятельности общепроизводственного назначения, а также оказанные услуги вспомогательными цехами в натуральном выражении представлены в табл. 2.

Таблица 2

Исходные данные (первичные затраты подразделений, видов деятельности и оказанные услуги)

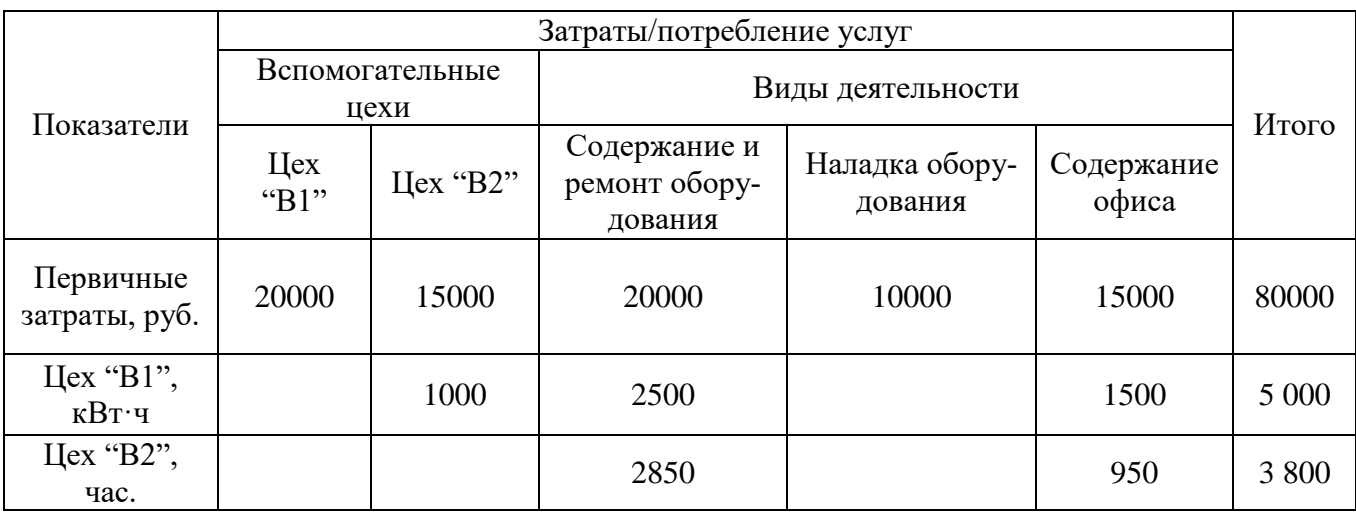

Задание:

1. Использование методов распределения затрат вспомогательных подразделений (исходная информация в табл. 2). Распределите затраты **методом последовательного (пошагового) распределения**.

**Примечание 1.** Начальные и конечные остатки материалов, НЗП и готовой продукции равны нулю.

**Примечание 2.** Счета 20 и 43 следует разбить по субсчетам. Счет 90 по субсчетам разбивать не следует. Продажные цены отражены без НДС. В целях упрощения по кредиту счета 90 следует отражать доход без НДС.

**Примечание 3.**В целях упрощения к счету 25 открыты только два субсчета: «Затраты на содержание и ремонт оборудования» и «Затраты на наладку оборудования». Счет 26 «Общехозяйственные расходы» в целях упрощения на субсчета не разбивается. При распределении затрат оставляйте два знака после запятой.

**Примечание 4.**В случае, если затраты вспомогательных производств не относятся на некоторые виды деятельности, то в журнале регистрации хозяйственных операций суммы по таким операциям будут равны нулю.

# **Вспомогательные таблицы для решения задания**

# Таблица 3

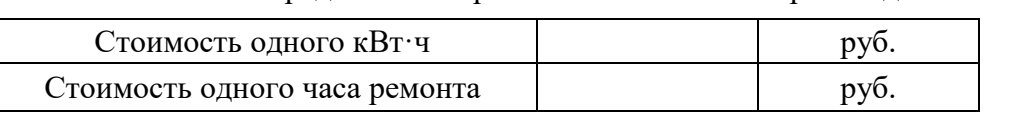

Распределение затрат вспомогательных производств

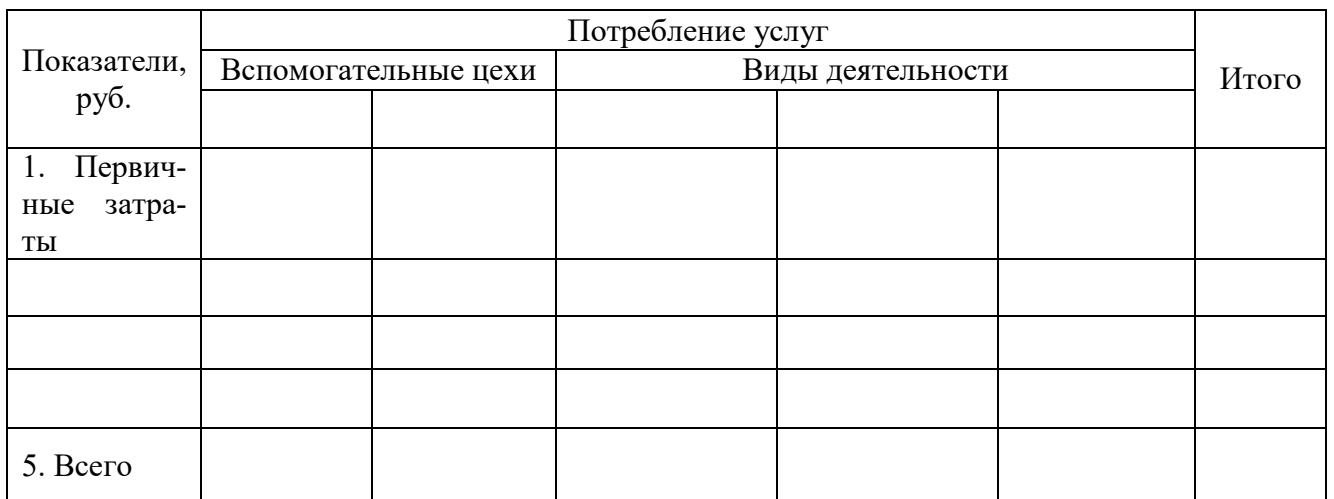

Таким образом, получены следующие данные о затратах

Дебет счета 25 с/б «Содержание и ремонт оборудования»  $py6$ .

Дебет счета 25 с/б «Наладка оборудования» - \_\_\_\_\_\_\_\_\_\_\_\_\_\_\_\_ руб. Дебет счета 26 «Общехозяйственные расходы» - \_\_\_\_\_\_\_\_\_\_\_\_\_\_\_\_ руб.

Журнал регистрации хозяйственных операций представлен в табл. 5

Таблица 5

Журнал регистрации хозяйственных операций

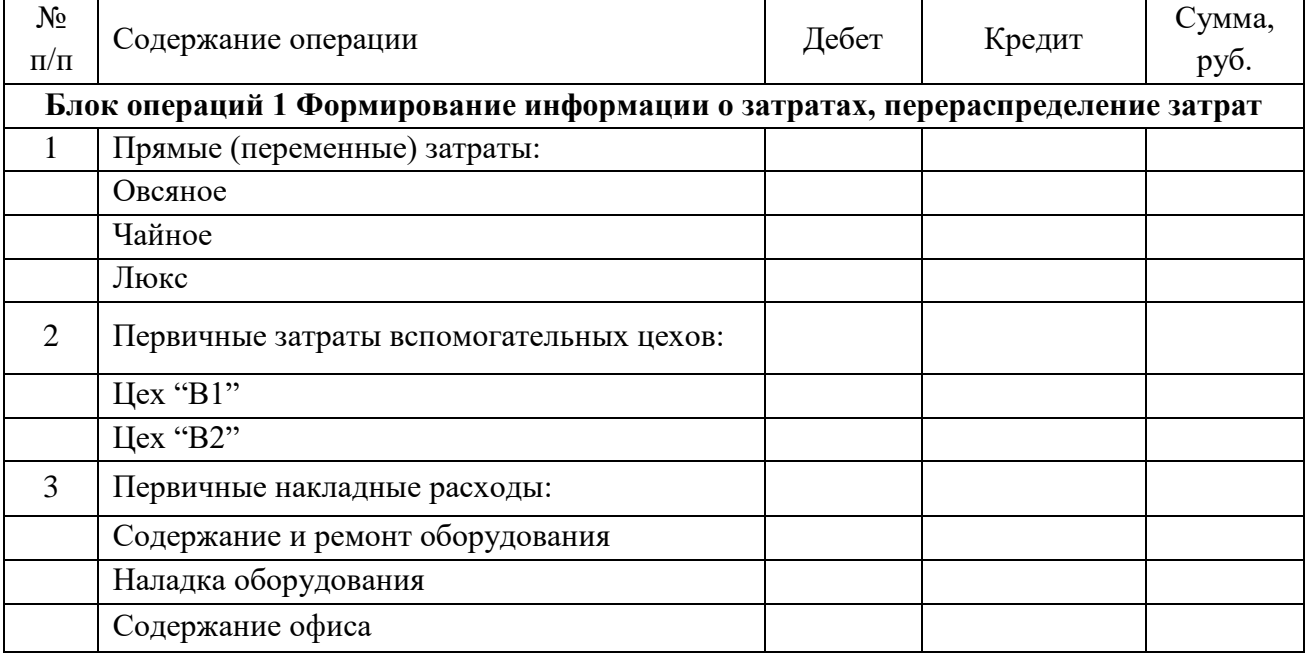

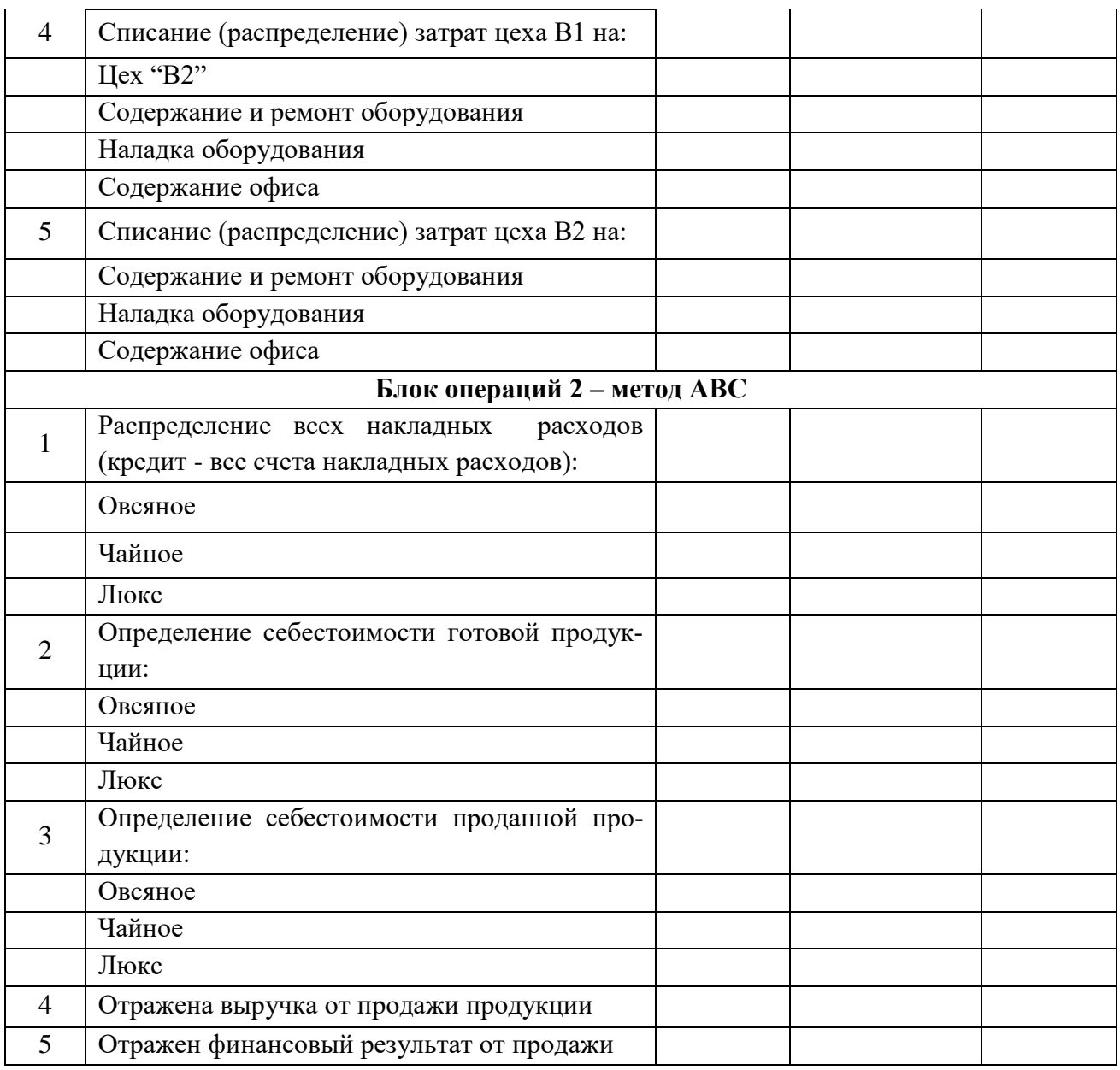

**Для проверки сформированности компетенции ПК-11:** способность эксплуатировать и сопровождать информационные системы и сервисы

# **Блок А. Задания репродуктивного уровня («знать»)**

#### **А.1 Фонд тестовых заданий по дисциплине**

1. Программа «1C: Бухгалтерия» — это

а. универсальная система, в основу которой положена базовая модель бухгалтерского учета, т.е. программа построена по тому же принципу, как организована работа бухгалтерии предприятия.

б. процесс, включающий все этапы, начиная с момента принятия решения о разработке соответствующей программы и заканчивая завершением ее существования.

в. разбиение всего процесса разработки программного обеспечения на этапы: анализ, проектирование, реализация, внедрение сопровождение.

2. Программа «1C: Бухгалтерия» обеспечивает возможность:

а. ведения количественного и многовалютного учета;

б. конфигурирования, или внесения изменений и создания дополнительных наборов справочников, документов, типовых операций и т.д.;

в. все ответы верны

3. Подготовка программы «1C: Бухгалтерия» к работе предполагает:

а. настройку списков; определение даты входящих остатков; установку рабочего периода и рабочей даты;

б. установку интервала видимости операций; ввод остатков по счетам; переход на следующий отчетный период.

в. все ответы верны

4. Программа «1C: Предприятие» — инструментальная система, состоящая из трех компонент …

А) «Бухгалтерский учет», «Оперативный учет», «Расчет»

Б) «Бухгалтерский учет», «Стратегический учет», «Расчет»

В) «Бухгалтерский учет», «Оперативный учет», «Стратегический учет»

5. Многопользовательский сетевой комплекс «Галактика» охватывает

а. все разделы бухгалтерского учета, управление складскими операциями, закупками, продажами, кадрами.

б. все разделы бухгалтерского учета, управление складскими операциями, закупками, продажами, финансовый анализ, планирование и управление ресурсами, управление маркетингом, рекламой, кадрами.

в. все разделы бухгалтерского учета, планирование и управление ресурсами, управление маркетингом, рекламой, кадрами.

6. Система «Турбо-Бухгалтер» является

а. интегрированной системой автоматизации бухгалтерского учета, объединяющей в рамках одного рабочего места разнообразные возможности учета.

б. комплексной системой, предназначенной для автоматизации управления предприятиями в области производства, торговли и сферы услуг

в. все ответы верны

7. К базовым понятиям автоматизированных систем бухгалтерского учета относятся

а. константы, справочники, перечисления, документы, журналы, отчеты, обработки

б. константы, справочники, перечисления, документы, журналы.

в. константы, перечисления, документы, журналы, обработки.

8. Работа с любой бухгалтерской программой начинается с анализа ее основного объекта:

а. Плана счетов бухгалтерского учета и принятия решения о целесообразности внесения в него изменений и дополнений.

б. Бухгалтерских проводок и принятия решения о целесообразности внесения в него изменений и дополнений.

в. Аналитических счетов и принятия решения о целесообразности внесения в него изменений и дополнений.

9. Ввод типовых операций производится командами *в программе «1C: Бухгалтерия»*:

а. Операции — Типовые операции;

б. Журнал — Ввод операции;

в. Правка — Добавить.

10. Для проведения процедуры закрытия месяца *в программе «1C: Бухгалтерия»* …

б. в меню «Документы» выбирается группа регламентных документов. Документ «Закрытие месяца» служит для автоматического формирования проводок в конце месяца, переносящих остатки по счетам, и определения величины прибыли (убытка).

б. используется группа типовых операций «Закрытие периода», содержащая операции по расчету амортизации основных фондов и нематериальных активов, расчету прибыли.

в. специальный пункт меню для закрытия месяца отсутствует, для этих целей используют типовые операции из разных групп операций.

11. Для проведения процедуры закрытия месяца *в программе «Турбо-Бухгалтер»* …

а. в меню «Документы» выбирается группа регламентных документов. Документ «Закрытие месяца» служит для автоматического формирования проводок в конце месяца, переносящих остатки по счетам, и определения величины прибыли (убытка).

б. используется группа типовых операций «Закрытие периода», содержащая операции по расчету амортизации основных фондов и нематериальных активов, расчету прибыли.

в. специальный пункт меню для закрытия месяца отсутствует, для этих целей используют типовые операции из разных групп операций.

12. Как осуществляется ввод новой проводки в журнал проводок?

а. Сначала вводится проводка в журнал проводок, затем операция в журнал операций.

б. При вводе новой проводки программа переключается в режим ввода операции.

в. Любым из вышеперечисленных способов.

13. Какая информация доступна для просмотра из журнала операций?

- а. Списки введенных операций.
- б. Списки введенных документов.
- в. Проводки, относящиеся к операциям и документам.
- г. Для просмотра доступна информация, указанная в ответах 1 и 2.
- д. Для просмотра доступна вся информация, указанная в ответах 1, 2 и 3.

14. Что означает перечеркнутая крестом пиктограмма состояния, выводимая в крайней левой графе журнала операций?

а. Операция помечена на удаление и не может быть восстановлена.

- б. Операция помечена на удаление, но может быть восстановлена.
- в. Операция не содержит проводок.
- г. Проводки операции удалены.
- д. Проводки операции выключены.

15. Какие режимы сортировки предусмотрены в журнале операций?

- а. По дате и времени.
- б. По содержанию операции.
- в. По сумме операции.
- г. По всем вышеперечисленным признакам.
- д. По признакам, указанным в ответах 1 и 3.

16. Какими способами можно управлять объемом операций, выводимых для просмотра в журнале операций?

- а. Установкой интервала видимости.
- б. Установкой условия отбора.
- в. По признаку состояния операции.
- г. Возможно использование методов, указанных в ответах 1 и 2.

17. Можно ли обеспечить параллельный просмотр в одном окне операций и принадлежащих им проводок?

- а. Такой режим просмотра не предусмотрен.
- б. Можно только для операций, введенных вручную.
- в. Можно только для операций, введенных при помощи документов.
- г. Можно только для операций, непомеченных для удаления.
- д. Можно без ограничений.

18. Может ли быть использован режим отбора в журнале операций?

а. Использование режима отбора в журнале операций не допускается.

б. Отбор может быть установлен в журнале операций только при включенном режиме просмотра проводок.

в. Отбор может быть установлен в журнале операций только при выключенном режиме просмотра проводок.

г. Может без вышеуказанных ограничений.

19. Можно ли в журнале операций выполнить отбор по виду документа?

а. Нельзя, так как отбор осуществляется по значениям номеров документов.

б. Можно, но при этом отменяется отбор операций по интервалу видимости.

в. Можно, при этом установленный интервал видимости сохраняется.

г. Можно, при этом необходимо заново установить интервал видимости.

20. Можно ли установить режим работы, при котором быстрый поиск в журнале будет всегда выполняться по дате, независимо от колонки, в которой установлен курсор?

а. Нельзя.

б. Можно, на этапе конфигурирования.

в. Можно, на этапе ведения бухгалтерского учета.

г. Можно, как на этапе конфигурирования, так и на этапе ведения бухгалтерского учета.

21. В каком направлении осуществляется быстрый поиск значений в журнале?

а. Сверху вниз.

б. Снизу вверх.

в. В произвольном направлении.

г. Слева направо.

д. Справа налево.

22. Функция «Отгрузка» включает:

а. обеспечивает работу по рекламациям,

б. включает формирование и печать счетов-накладных, которые необходимы для отгрузки продукции потребителям;

в. обеспечивает выборку всех заключенных договоров по отгрузке продукции и после ввода номера договора, его даты и кода потребителя осуществляет вывод на экран по форме.

г. обеспечивает регистрацию поступления готовой продукции на основе сдаточной накладной, а также просмотр картотеки складского учета. В процессе регистрации поступления готовой продукции заполняют карточку складского учета: по указанному номенклатурному номеру изделия

23. Какой порядок сортировки может быть установлен для элементов справочника?

а. По кодам элементов,

б. По наименованию элементов;

в. По произвольному реквизиту, если это установлено при конфигурировании справочника.

г. По реквизитам, указанных в ответах 1, 2 и 3.

24. Могут ли проводки, хранящиеся в базе данных, использоваться в качестве образца при создании списка корректных проводок?

а. Не могут, поскольку в базе данных могут содержаться некорректные проводки.

б. Могут безо всяких ограничений.

в. Могут в случае получения подтверждения от пользователя на включение проводки в список корректных проводок.

г. Могут, если список создается в режиме конфигурирования.

д. Могут в случаях, указанных в ответах 3 и 4.

25. Какие действия необходимо предпринять, если в оборотно-сальдовой ведомости остаток активно-пассивного счета(дебетовый или кредитовый) является отрицательным?

а. Раскрыть ведомость, детализирующую неверный показатель, найти в ней проводки (проводку), приведшие к неверному результату и исправить их.

б. Исправить настройку плана счетов, указав для данного счета в графе Акт признак АП.

в. Исправить настройку плана счетов, установив на счете ведение аналитического учета.

г. Ничего исправлять не надо, так как это нормальная ситуация для активнопассивных счетов.

# **Блок В. Задания реконструктивного уровня («уметь»)**

# **В2.Лабораторные работы**

# **Лабораторная работа. Использование материальных ресурсов. Выпуск готовой продукции**

#### **Задача 1**

Предприятие «Монолит» ведет аналитический учет прямых затрат на производство в разрезе следующих видов продукции:

- столы кухонные;

- столы письменные;
- столы обеденные.

 *Необходимо заполнить справочник «Номенклатурные группы» (меню Производство).*

### **Задача 2**

Ввести в справочник *Номенклатура* (группа *Продукция*) перечень всех изделий, выпускаемых предприятием «Монолит».

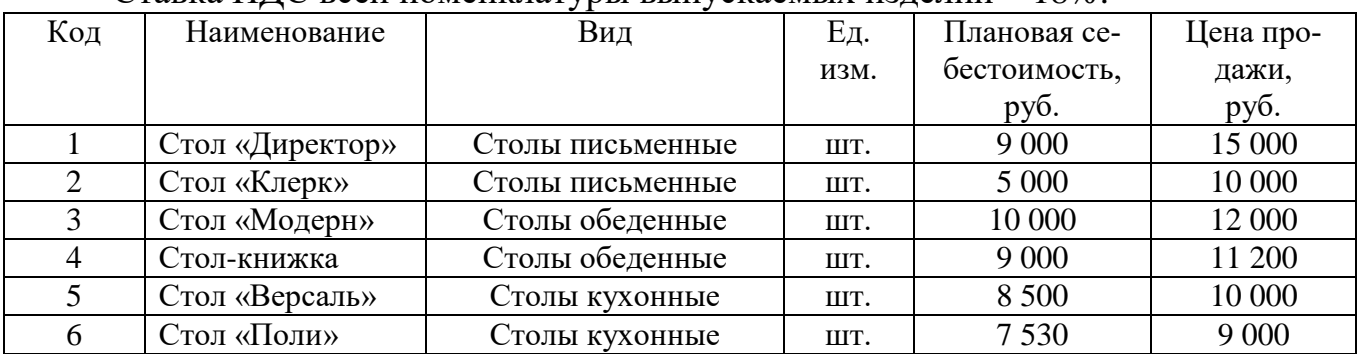

Ставка НДС всей номенклатуры выпускаемых изделий – 18%.

 *Сведения о плановой себестоимости и ценах заносятся с помощью документа «Установка цен номенклатуры» (меню Предприя* $mu$ *е* $\rightarrow$  Товары*)*.

# **Лабораторная работа. Учет затрат на оплату труда и отчисления в социальные фонды**

#### **Задача 1**

31.01.2018 провести начисление заработной платы работникам организации в размере месячного оклада.

Осуществить начисление налогов с ФОТ и выполнить начисление страховых взносов в ПФР, ФОМС и ФСС.

Порядок выполнения операции:

 Сформировать документ *«Начисление зарплаты работникам»***,** (меню **Зарплата**)**.** Для автоматического заполнения документа используйте кнопку **Заполнить по плановым начислениям**.

Сформировать документ «**Начисление налогов (взносов) с ФОТ»**.

#### **Задача2**

02.02.2018 сформирована платежная ведомость № 1 для выплаты заработной платы сотрудникам предприятия.

03.02.2018 с расчетного счета в банке «ЮНИБЕСТ» сняты наличные для выплаты заработной платы за январь работникам предприятия. Составлен приходный кассовый ордер № 5, получена выписка банка.

В этот же день из кассы предприятия проведена выплата заработной платы по платежной ведомости №1. Ведомость передана в бухгалтерию.

Порядок выполнения операции:

1. Формирование документа **«Ведомость на выплату зарплаты».** Для автоматического заполнения документа выполните команду **Заполнить, Рассчитать.** Укажите **Способ выплаты – через кассу.** В табличной части документа выполните операцию **Заменить отметку на выплачено.**

2. Формирование Приходного кассового ордера

3. Выплатить зарплату через кассу с помощью документа Расходный кассовый ордер**.**

# **Лабораторная работа. Учет затрат на оплату труда и отчисления в социальные фонды**

# **Задача 1**

31.01.2018 провести начисление заработной платы работникам организации в размере месячного оклада.

Осуществить начисление налогов с ФОТ и выполнить начисление страховых взносов в ПФР, ФОМС и ФСС.

Порядок выполнения операции:

 Сформировать документ *«Начисление зарплаты работникам»***,** (меню **Зарплата**)**.** Для автоматического заполнения документа используйте кнопку **Заполнить по плановым начислениям**.

Сформировать документ «**Начисление налогов (взносов) с ФОТ»**.

# **Задача 2**

02.02.2018 сформирована платежная ведомость № 1 для выплаты заработной платы сотрудникам предприятия.

03.02.2018 с расчетного счета в банке «ЮНИБЕСТ» сняты наличные для выплаты заработной платы за январь работникам предприятия. Составлен приходный кассовый ордер № 5, получена выписка банка.

В этот же день из кассы предприятия проведена выплата заработной платы по платежной ведомости №1. Ведомость передана в бухгалтерию.

Порядок выполнения операции:

1. Формирование документа **«Ведомость на выплату зарплаты».** Для автоматического заполнения документа выполните команду **Заполнить, Рассчитать.** Укажите **Способ выплаты – через кассу.** В табличной части документа выполните операцию **Заменить отметку на выплачено.**

2. Формирование Приходного кассового ордера

3. Выплатить зарплату через кассу с помощью документа Расходный кассовый ордер**.**

#### **Блок С. Задания практикоориентированного уровня для диагностирования сформированности компетенций («владеть»)**

# **С1. Задания «Кейс-Стади»**

#### **Кейс 1.**

Организация в 2017 году применяла общий режим налогообложения и имела следующие показатели:

- доходы от реализации продукции – 29 000 тыс. руб. с НДС

- доходы от оказания услуг по разработке программ для ЭВМ – 7 560тыс. руб., в том числе иностранным покупателям - 3 600 тыс. руб.

- расходы, связанные с реализацией продукции, услуг - 19 000 тыс.руб. в том числе сверх установленных норм- 920 тыс. руб.

- в штате организации 12 работников, фонд заработной платы в месяц- 380 тыс. руб.

Среднегодовая стоимость имущества за 2018 год- 2 870 тыс. руб., остаточная стоимость основных средств – 1 920 тыс. руб.

С января 2020 года организация планирует перейти на УСНО.

1. Составить бухгалтерские записи, определить финансовые результаты и сумму налогов, подлежащих уплате в 2019 году

2. Обосновать выбор объекта налогообложения при применении УСН с2014 года при тех же показателях с точки зрения оптимизации затрат на ведение бухгалтерского учета и налоговой нагрузки.

# **Кейс 2.**

ООО "Кейс": бухгалтерская отчетность и финансовый анализ

#### Полное наименование: **ООО "Кейс"**

#### ИНН: **2221173710**

Вид деятельности (по ОКВЭД): 20.41 - Производство мыла и моющих, чистящих и полирующих средств

Форма собственности: 16 - Частная собственность

Организационно-правовая форма: 12300 - Общества с ограниченной ответственностью

Отчетность составлена в **тысячах рублей**

См. детальную проверку [контрагента](https://www.audit-it.ru/contragent/?search=2221173710&exttoken=88dee6e61c588f6aa250e57a0fc40953)

Бухгалтерская отчетность за 2013-2017 гг.

1. Бухгалтерский баланс

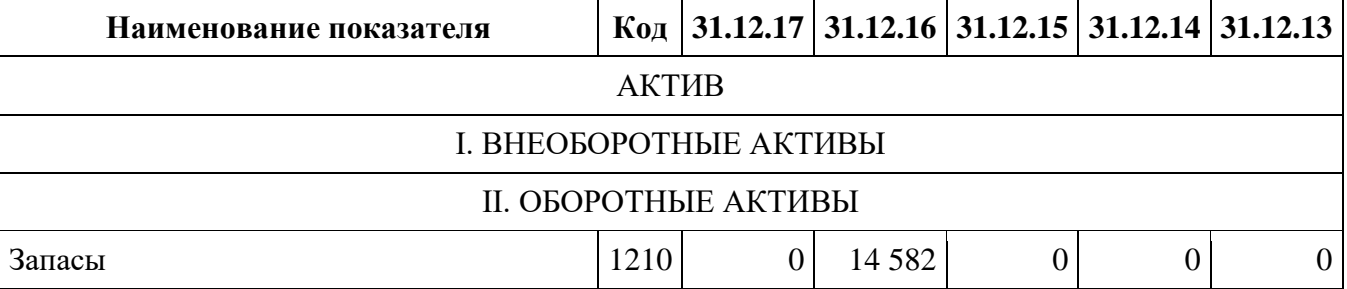

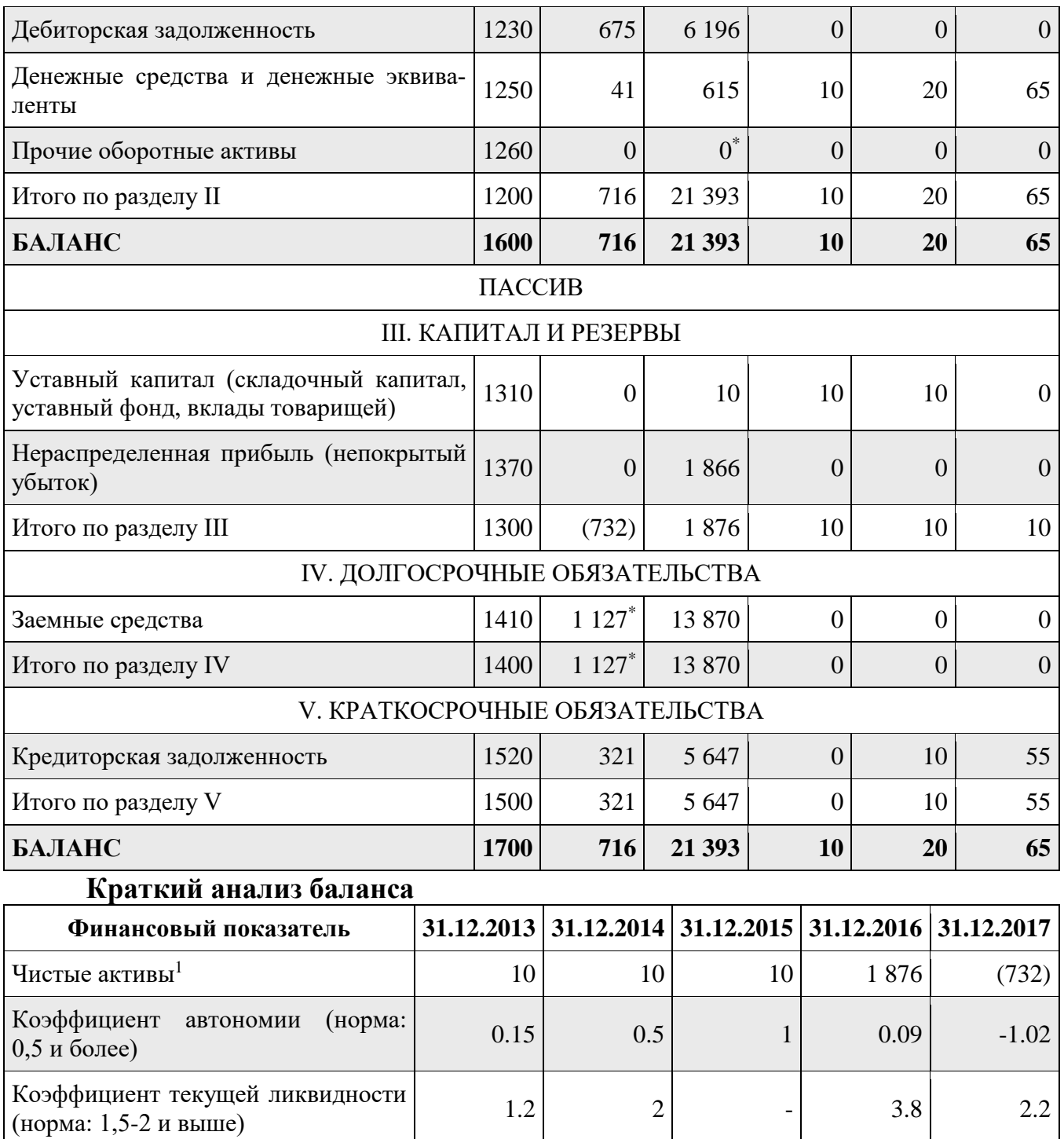

*<sup>1</sup> без учета задолженности учредителей по взносам в уставный капитал* Провести [полный](https://www.audit-it.ru/finanaliz/) анализ ликвидности и платежеспособности по данным баланса ООО "Кейс" в программе "<u>Ваш [финансовый](https://www.audit-it.ru/finanaliz/) аналитик</u>".

#### **Блок Д. Задания для использования в рамках промежуточной аттестации**

#### **Д1.Перечень экзаменационных вопросов**

1. Основные понятия автоматизированных систем бухгалтерского учета

- 2. Работа с объектами в автоматизированных бухгалтерских системах
- 3. Работа с аналитикой
- 4. Документы
- 5. Отчетность

6. Перспективы развития автоматизированных систем бухгалтерского учета

7. Режимы взаимодействия пользователя и ЭВМ в бухгалтерских информационных системах

- 8. Понятие и принципы ведения налогового учета
- 9. Подходы к организации налогового учета
- 10. Учетная политика предприятия для целей налогообложения
- 11. Источники данных для налогового учета.
- 12. Регистры налогового учета.
- 13. Счета налогового учета.
- 14. Модели жизненного цикла программного обеспечения
- 15. Требования к решению задач налогового учета

16. Виды и уровни программ, автоматизации отдельных участков бухгалтерского учета

17. Автоматизация бухгалтерского учета материально- производственных запасов

- 18. Автоматизация бухгалтерского учета труда и заработной платы
- 19. Автоматизация бухгалтерского учета внеоборотных активов

20. Автоматизация бухгалтерского учета затрат на производство и калькулирования себестоимости продукции

- 21. Автоматизация бухгалтерского учета готовой продукции и продаж
- 22. Автоматизация бухгалтерского учета финансово-расчетных операций

23. Действующая практика автоматизации сводного учета и составления отчетности

# **Д 2. Кейс-задания**

# **Кейс 1.**

Организация в 2018 году применяла общий режим налогообложения и имела следующие показатели:

- доходы от реализации продукции  $-29000$  тыс. руб. с НДС

- доходы от оказания услуг по разработке программ для ЭВМ – 7 560тыс.

руб., в том числе иностранным покупателям - 3 600 тыс. руб.

- расходы, связанные с реализацией продукции, услуг - 19 000 тыс.руб. в том числе сверх установленных норм- 920 тыс. руб.

- в штате организации 12 работников, фонд заработной платы в месяц- 380 тыс. руб.

Среднегодовая стоимость имущества за 2017 год- 2 870 тыс. руб., остаточная стоимость основных средств – 1 920 тыс. руб.

С января 2015 года организация планирует перейти на УСНО.

1. Составить бухгалтерские записи, определить финансовые результаты и сумму налогов, подлежащих уплате в 2018 году

2. Обосновать выбор объекта налогообложения при применении УСН с2014 года при тех же показателях с точки зрения оптимизации затрат на ведение бухгалтерского учета и налоговой нагрузки.

#### **Кейс 2.**

ООО "Кейс": бухгалтерская отчетность и финансовый анализ Полное наименование: **ООО "Кейс"**

# ИНН: **2221173710**

Вид деятельности (по ОКВЭД): 20.41 - Производство мыла и моющих, чистящих и полирующих средств

Форма собственности: 16 - Частная собственность

Организационно-правовая форма: 12300 - Общества с ограниченной ответственностью

Отчетность составлена в **тысячах рублей**

См. детальную проверку [контрагента](https://www.audit-it.ru/contragent/?search=2221173710&exttoken=88dee6e61c588f6aa250e57a0fc40953)

Бухгалтерская отчетность за 2013-2017 гг.

1. Бухгалтерский баланс

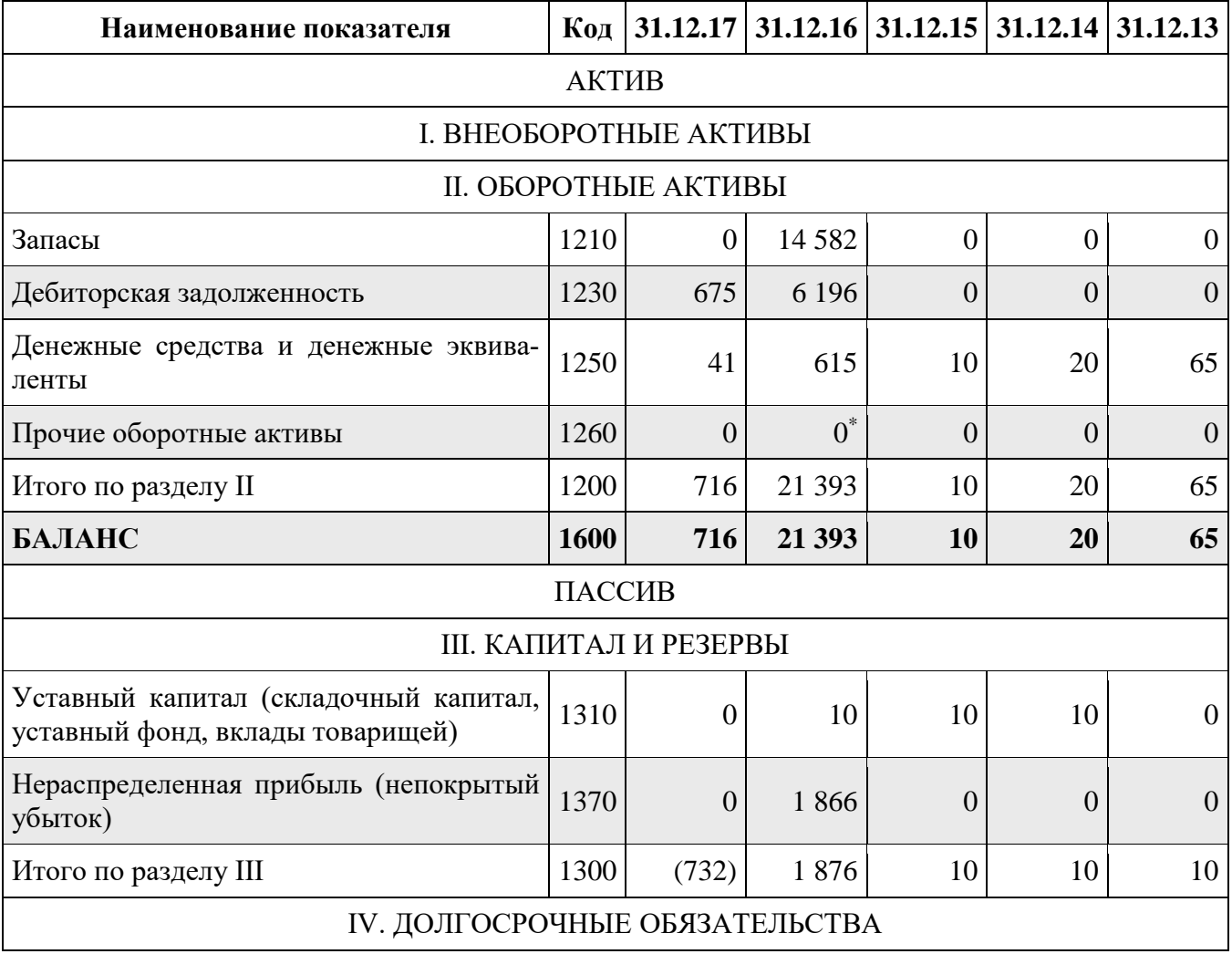

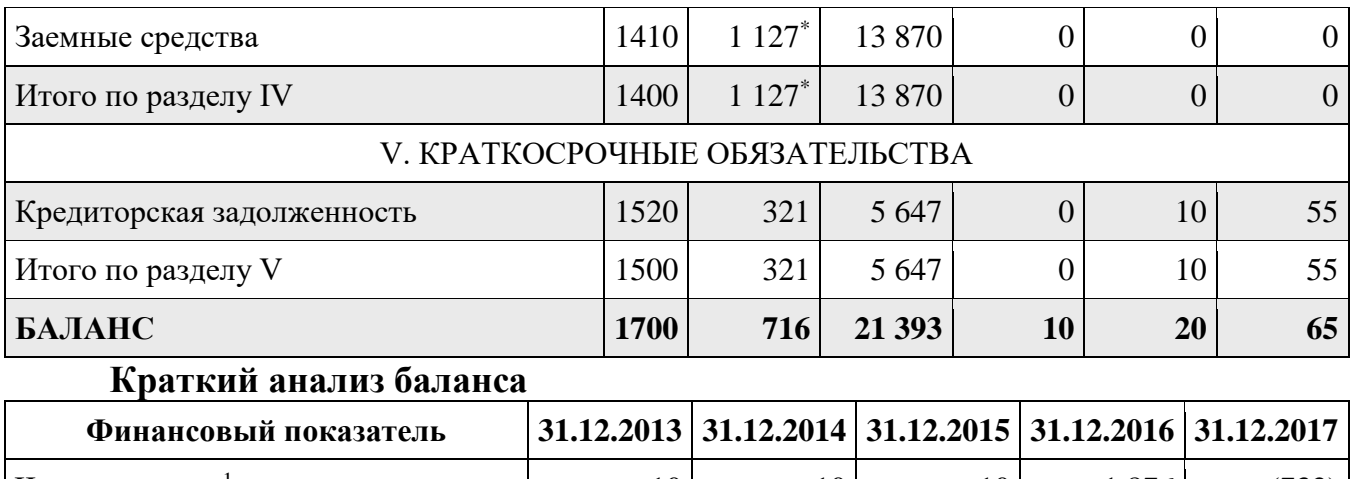

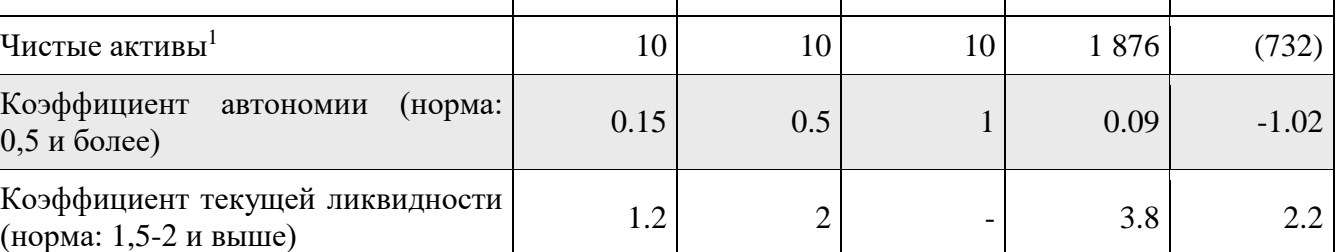

*<sup>1</sup> без учета задолженности учредителей по взносам в уставный капитал*

Провести [полный](https://www.audit-it.ru/finanaliz/) анализ ликвидности и платежеспособности по данным баланса ООО "Кейс" в программе "Ваш [финансовый](https://www.audit-it.ru/finanaliz/) аналитик".

# **Кейс 3.**

ООО "Кейс": бухгалтерская отчетность и финансовый анализ Полное наименование: **ООО "Кейс"** ИНН: **2221173710**

Вид деятельности (по ОКВЭД): 20.41 - Производство мыла и моющих, чистящих и полирующих средств

Форма собственности: 16 - Частная собственность

Организационно-правовая форма: 12300 - Общества с ограниченной ответственностью

Отчетность составлена в **тысячах рублей**

См. детальную проверку контрагента

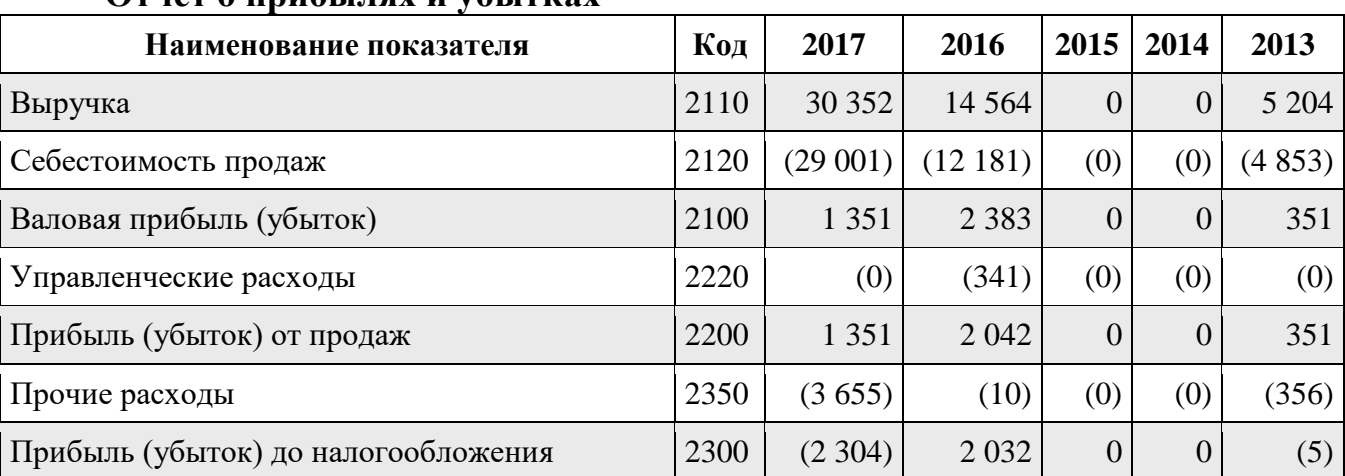

# **Отчет о прибылях и убытках**

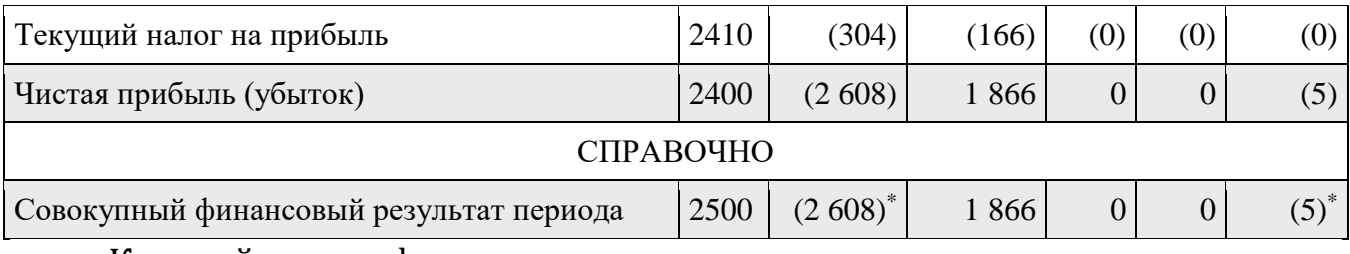

Краткий анализ финансовых результатов

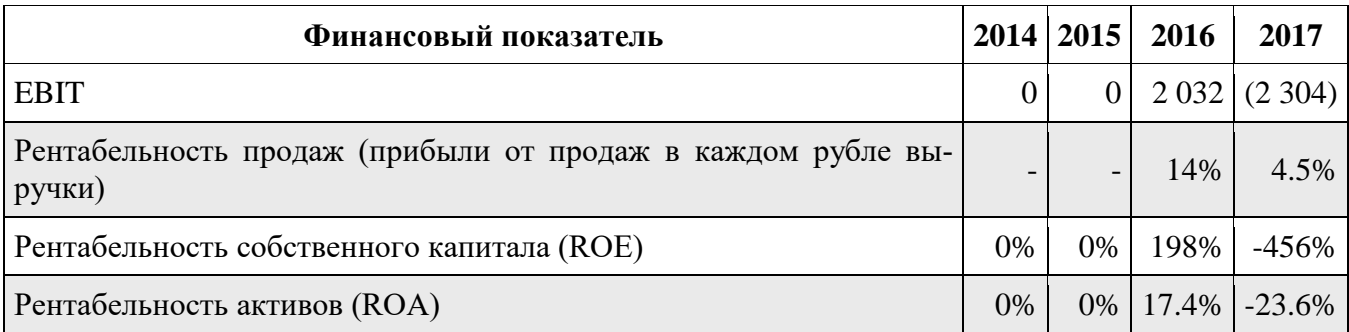

Провести подробный анализ финансовых результатов, рентабельности и деловой активности ООО "Кейс" в программе "Ваш финансовый аналитик".

# **Кейс 4.**

Главному бухгалтеру компании Х перед сдачей налоговой отчетности по НДС необходимо было осуществить контроль наличия выставленных счетовфактур.

Эксперты провели консультацию о том, что начиная с версии 3.0.53 в форме списка документов «Реализация» появилась колонка «Счет-фактура», в ней отображаются статусы выставленных счетов-фактур.

# РАЗДЕЛ 3. Описание показателей и критериев оценивания компетенций на различных этапах их формирования, описание шкал оценивания

Балльно-рейтинговая система является базовой системой оценивания сформированности компетенций обучающихся очной формы обучения.

Итоговая оценка сформированности компетенции обучающихся в рамках балльно-рейтинговой системы осуществляется в ходе текущего контроля успеваемости, промежуточной аттестации и определяется как сумма баллов, полученных обучающимися в результате прохождения всех форм контроля.

Оценка сформированности компетенции по дисциплине складывается из лвух составляющих:

 $\checkmark$  первая составляющая – оценка преподавателем сформированности компетенции в течение семестра в ходе текущего контроля успеваемости (максимум 100 баллов). Структура первой составляющей определяется технологической картой дисциплины, которая в начале семестра доводится до сведения обучающихся;

 $\checkmark$  вторая составляющая – оценка сформированности компетенции обучающихся на экзамене (максимум - 30 баллов)

Для студентов заочной формы обучения применятся 4-балльная и бинарная шкалы оценивания результатов текущего контроля успеваемости и промежуточной аттестации обучающихся.

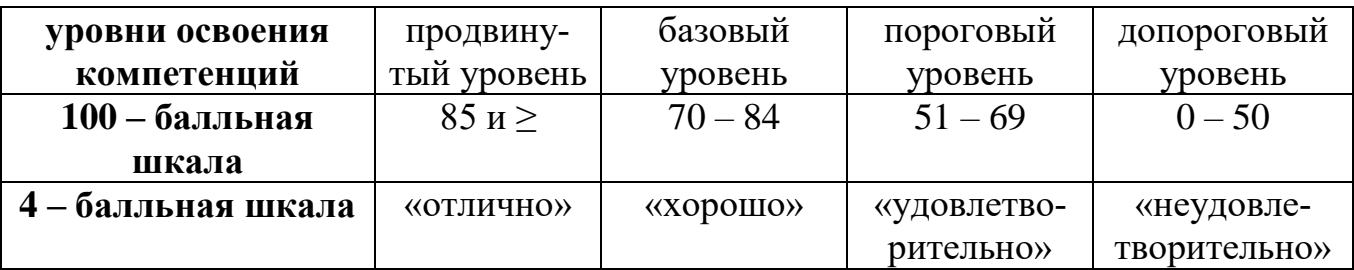

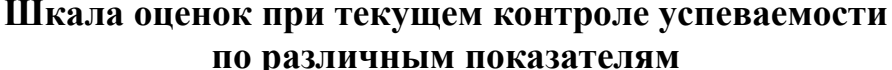

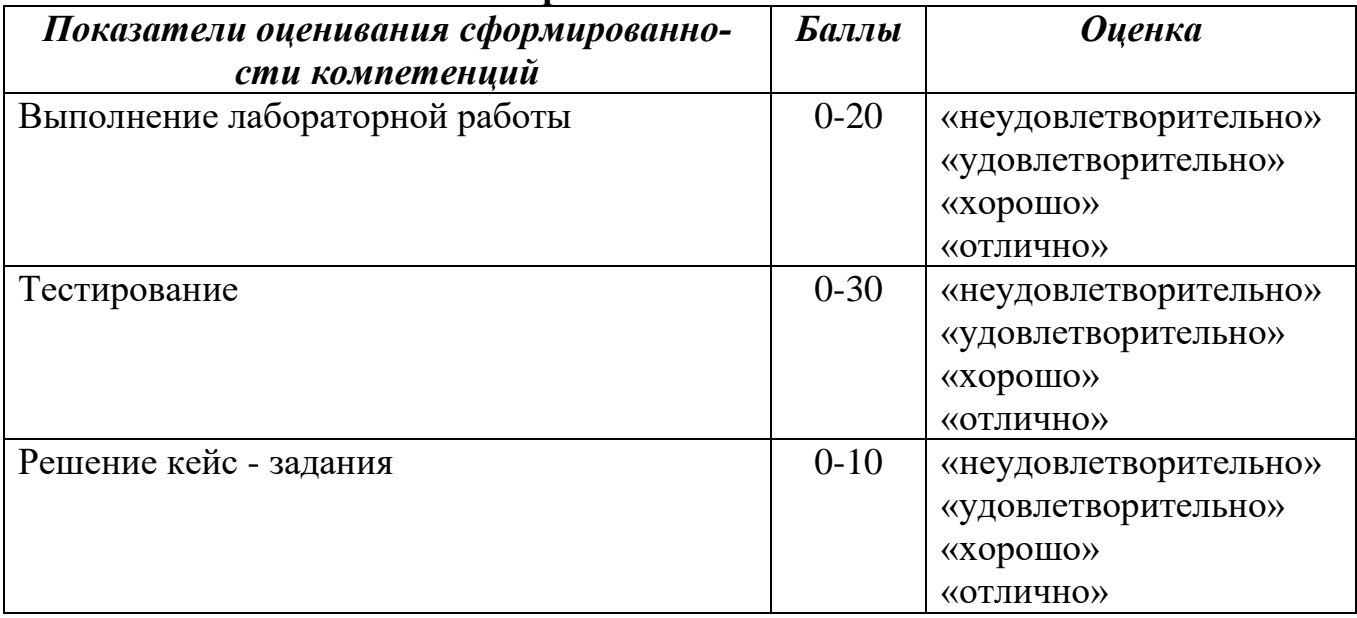

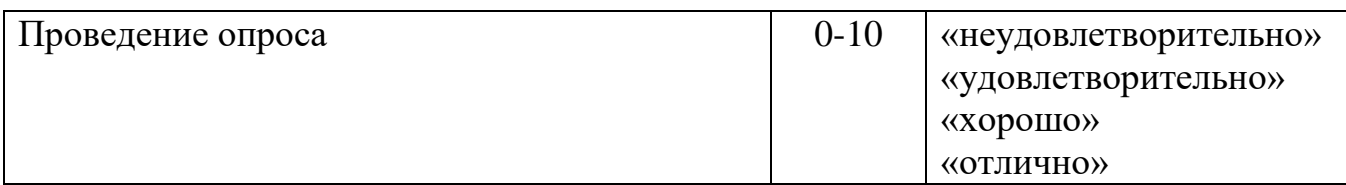

#### **Соответствие критериев оценивания уровню освоения компетенций по текущему контролю успеваемости**

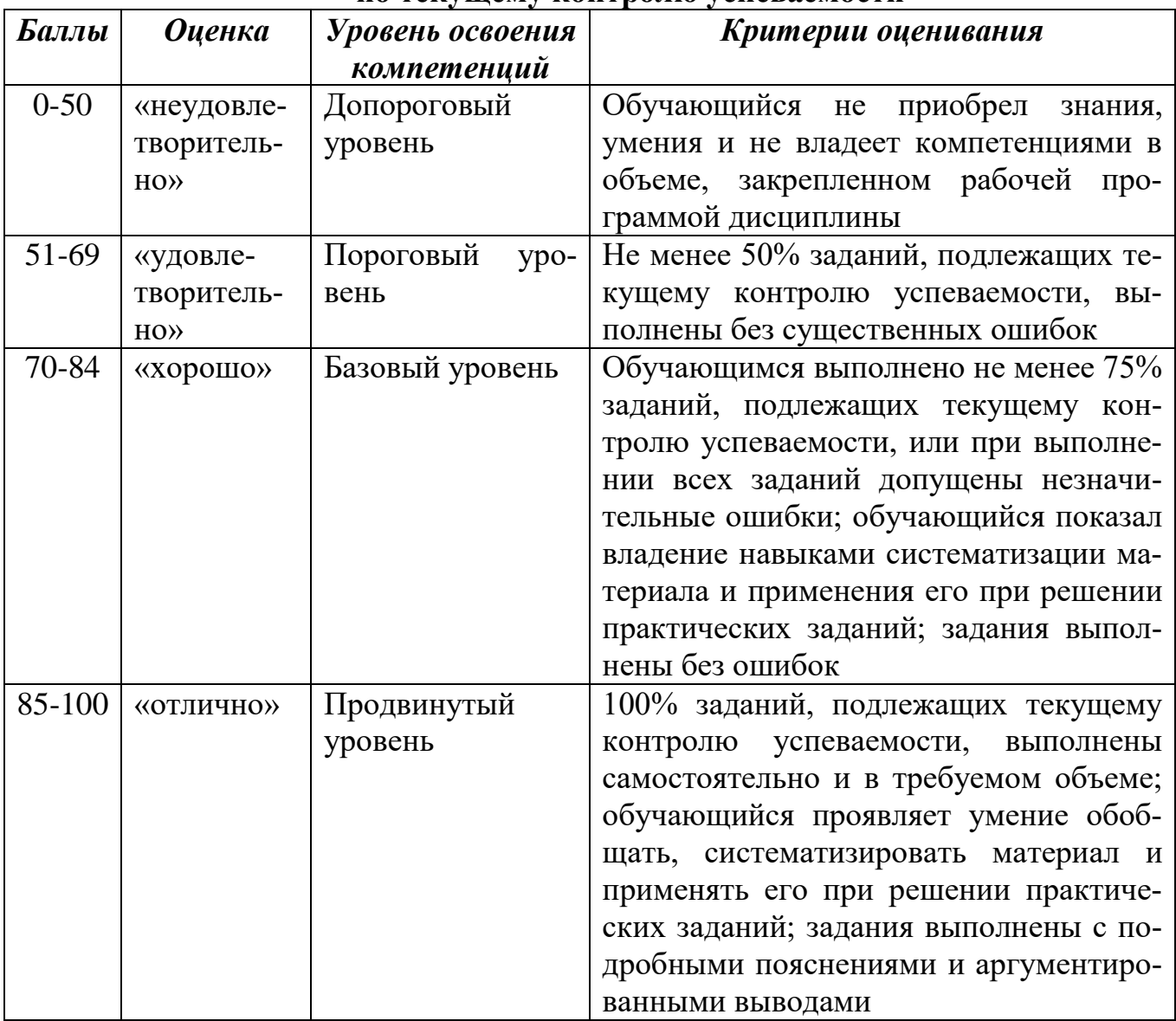

# **Шкала оценок по промежуточной аттестации**

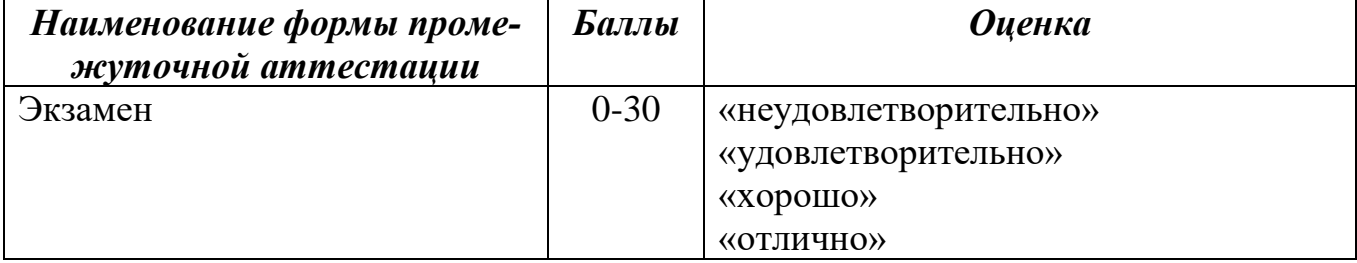

# Соответствие критериев оценивания уровню освоения компетенций<br>по промежуточной аттестации обучающихся

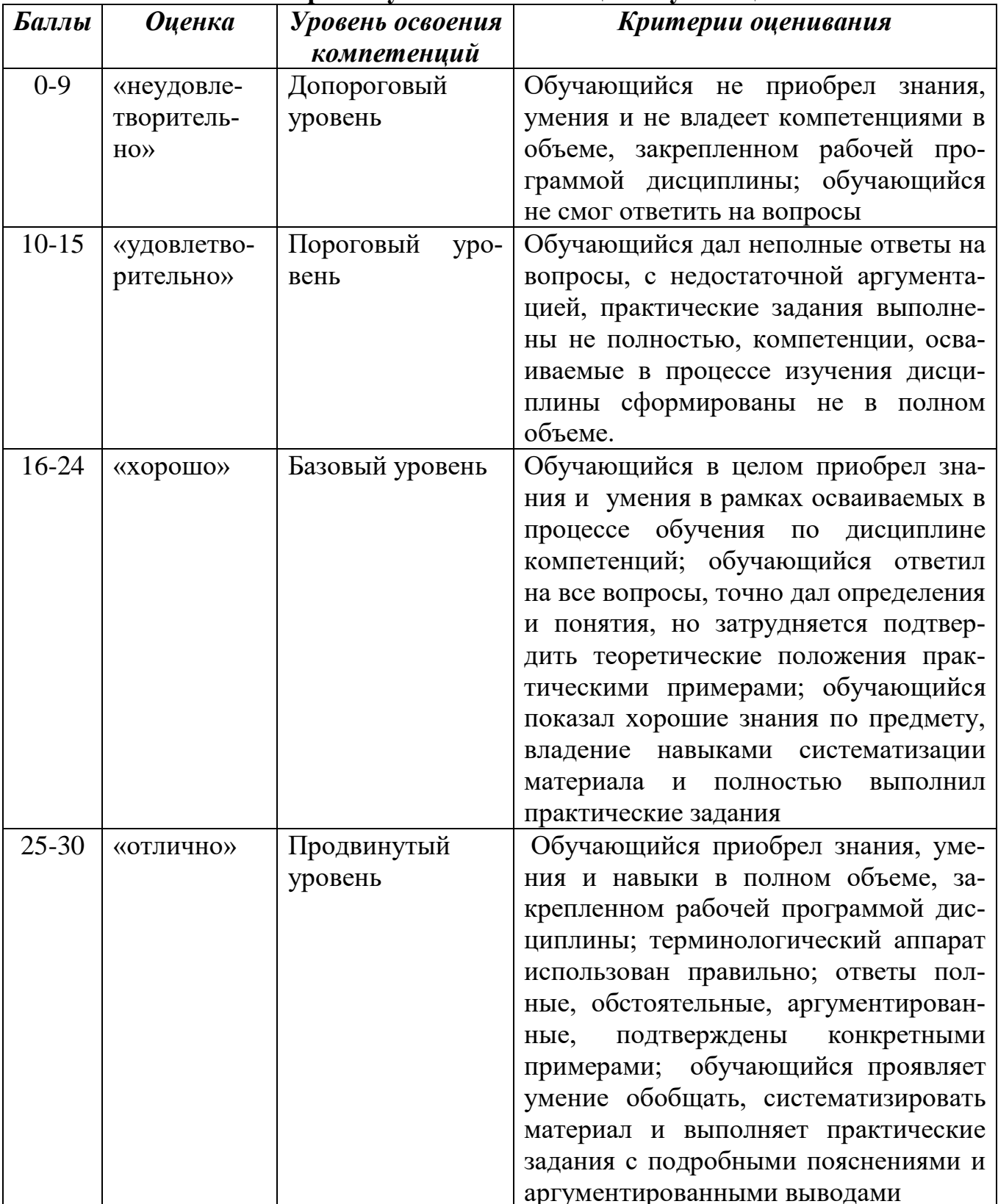

# РАЗДЕЛ 4. Методические материалы, определяющие процедуры оценивания знаний, умений, навыков, характеризующие этапы формирования компетенций

Устная форма позволяет оценить знания и кругозор студента, умение логически построить ответ, владение монологической речью и иные коммуникативные навыки. Проводятся преподавателем с обучающимся на темы, связанные с изучаемой дисциплиной, рассчитана на выяснение объема знаний обучающегося по определенному разделу, теме, проблеме и т.п.

На опрос студентов отводится 15 минут. За ответ на теоретические вопросы студент может получить максимально 10 баллов. Если полно и аргументировано отвечает по содержанию задания, излагает материал последовательно и правильно - 10 баллов. Излагает материал последовательно и правильно, но допускает некоторые неточности – 7 баллов. Излагает материал непоследовательно и неполно и допускает ошибки - 4 балла. Хаотично излагает материал, искажающие их смысл, беспорядочно и неуверенно излагает материал - 1 балл.

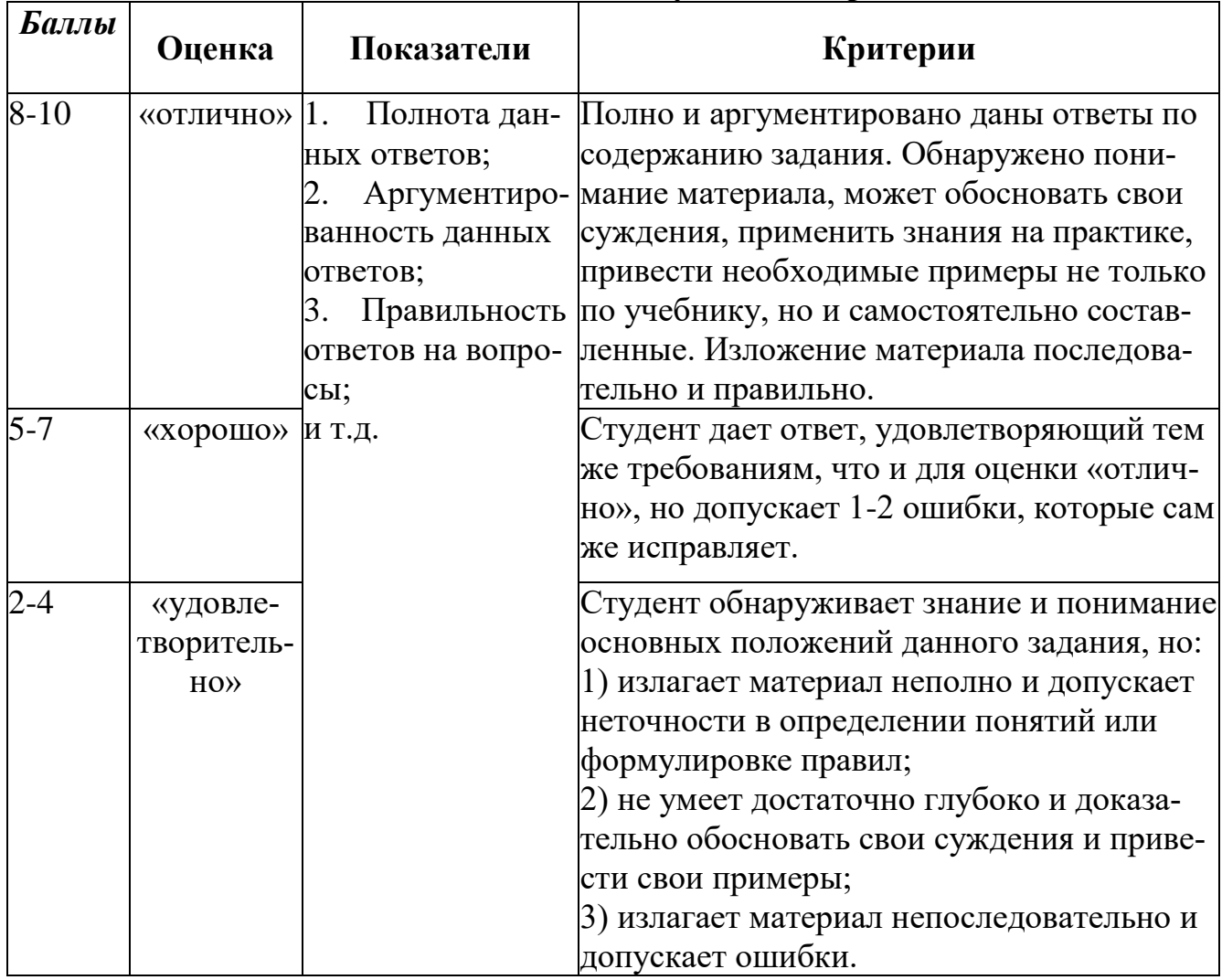

#### Оценивание ответов на устные вопросы

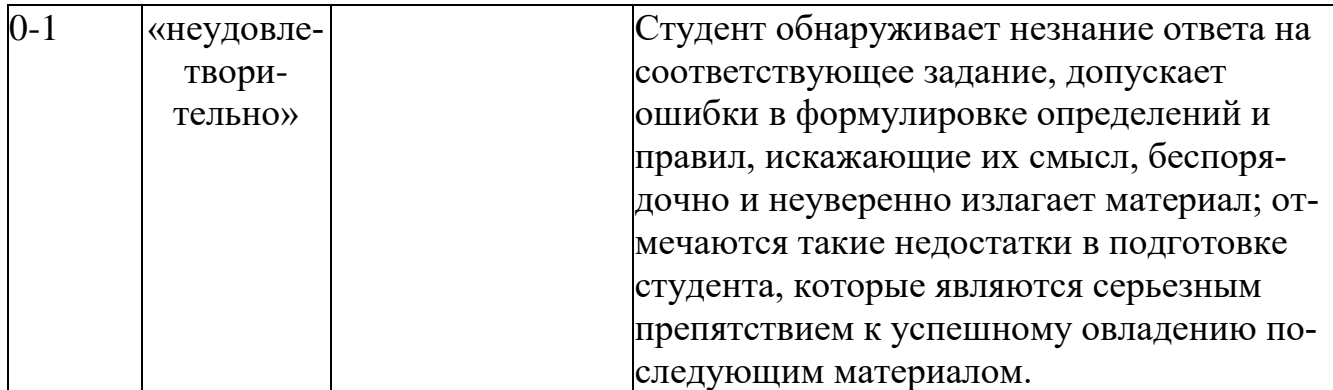

Тестирование проводится на семинарских занятиях. Самостоятельное выполнение обучающимся учебной группы в течение 30 минут индивидуального тестового задания.

Цель блока - формирование инструментальной компетенции использовать знания базового аппарата дисциплины для решения конкретных задач, самостоятельного приобретения знаний данной дисциплины в условиях повышения личностной мотивации выполнения работы.

Образовательными задачами блока являются:

- глубокое изучение лекционного материала, изучение методов работы с учебной литературой, получение персональных консультаций у преподавателя;

- решение спектра прикладных задач, в том числе профессиональных;

- работа с организационно - управленческими документами

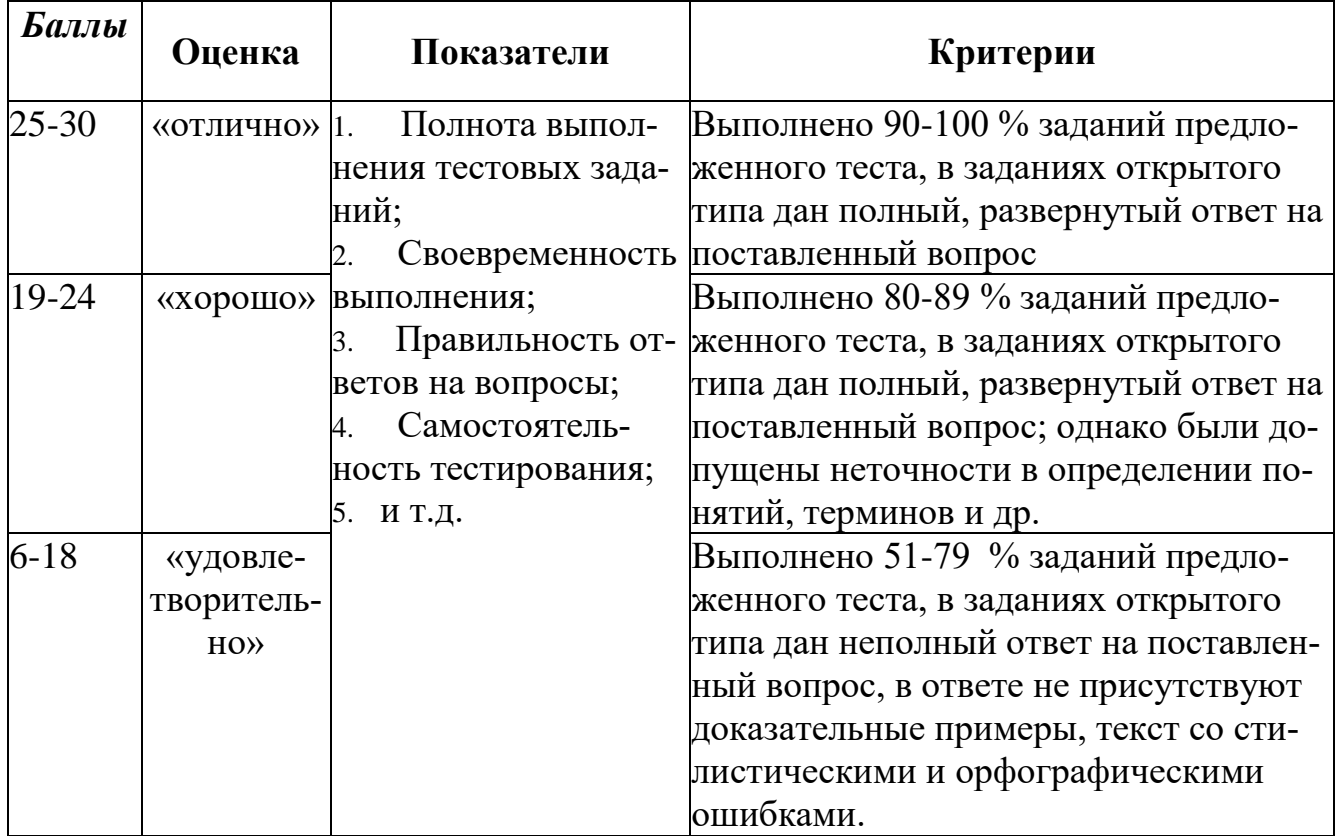

#### Метолика опенивания выполнения тестов

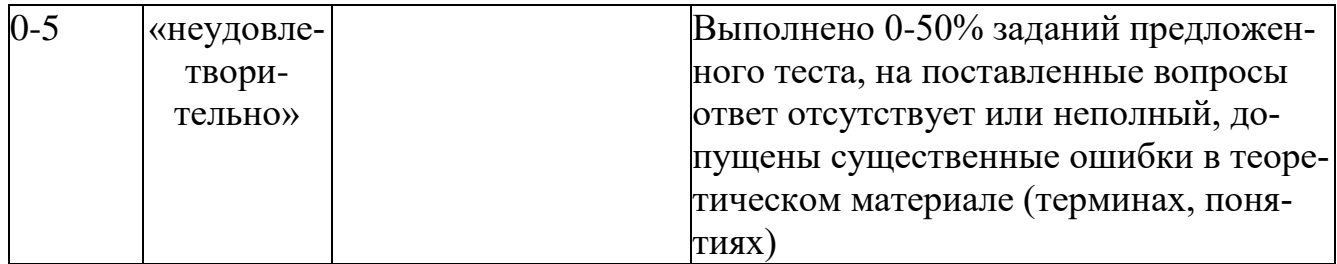

Метод кейсов способствует развитию у обучающихся самостоятельного мышления, умения выслушивать и учитывать альтернативную точку зрения, аргументировано высказать свою. С помошью этого метода студенты имеют возможность проявить и усовершенствовать аналитические и оценочные навыки, научиться работать в команде, находить наиболее рациональное решение поставленной проблемы.

Метод case-study или метод конкретных ситуаций представляет собой метод активного проблемно-ситуационного анализа, основанный на обучении путем решения конкретных задач, ситуаций (выполнения кейс-заданий) Ознакомление студентов с текстом кейса и последующий анализ кейса может осуществляться заранее (за несколько дней до его обсуждения) как самостоятельная работа студентов. Обсуждение небольших кейсов может быть включено в учебный процесс, и студенты могут знакомиться с ними непосредственно на занятиях.

Общая схема работы с кейсом на этапе анализа может быть представлена следующим образом: в первую очередь следует выявить ключевые проблемы кейса и понять, какие именно из представленных важны для решения; войти в ситуационный контекст кейса, определить, кто его главные действующие лица, отобрать информацию необходимую для анализа, понять, какие трудности могут возникнуть при решении задачи. Максимальная польза из работы над кейсами будет извлечена в том случае, если студенты при предварительном знакомстве с ним.

На решение кейс-заданий отводится 45 минут. Студент может получить максимально 20 баллов. Кейс-задание выполнено полностью, в рамках регламента, установленного на публичную презентацию, студент приводит полную четкую аргументацию выбранного решения на основе качественно сделанного анализа. Демонстрируются хорошие теоретические знания, имеется собственная обоснованная точка зрения на проблему и причины ее возникновения - 20 баллов. Кейсзадание выполнено полностью, но в рамках установленного на выступление регламента, студент не приводит полную четкую аргументацию выбранного решения. Имеет место излишнее теоретизирование, или наоборот, теоретическое обоснование ограничено, имеется собственная точка зрения на проблемы, но не все причины ее возникновения установлены- 10 баллов.

Кейс-задание выполнено более чем на 2/3, но в рамках установленного на выступление регламента, студент расплывчато раскрывает решение, не может четко аргументировать сделанный выбор, показывает явный недостаток теоретических знаний. Выводы слабые, свидетельствуют о недостаточном анализе фактов, в основе решения может иметь место интерпретация фактов или предположения, Излагает материал непоследовательно и неполно и допускает ошибки - 9 баллов. Кейс-задание не выполнено, или выполнено менее чем на треть. Отсутствует детализация при анализе кейса, изложение устное или письменное не структурировано. Если решение и обозначено в выступлении или отчетепрезентации, то оно не является решением проблемы, которая заложена в кейсе-3 баллов.

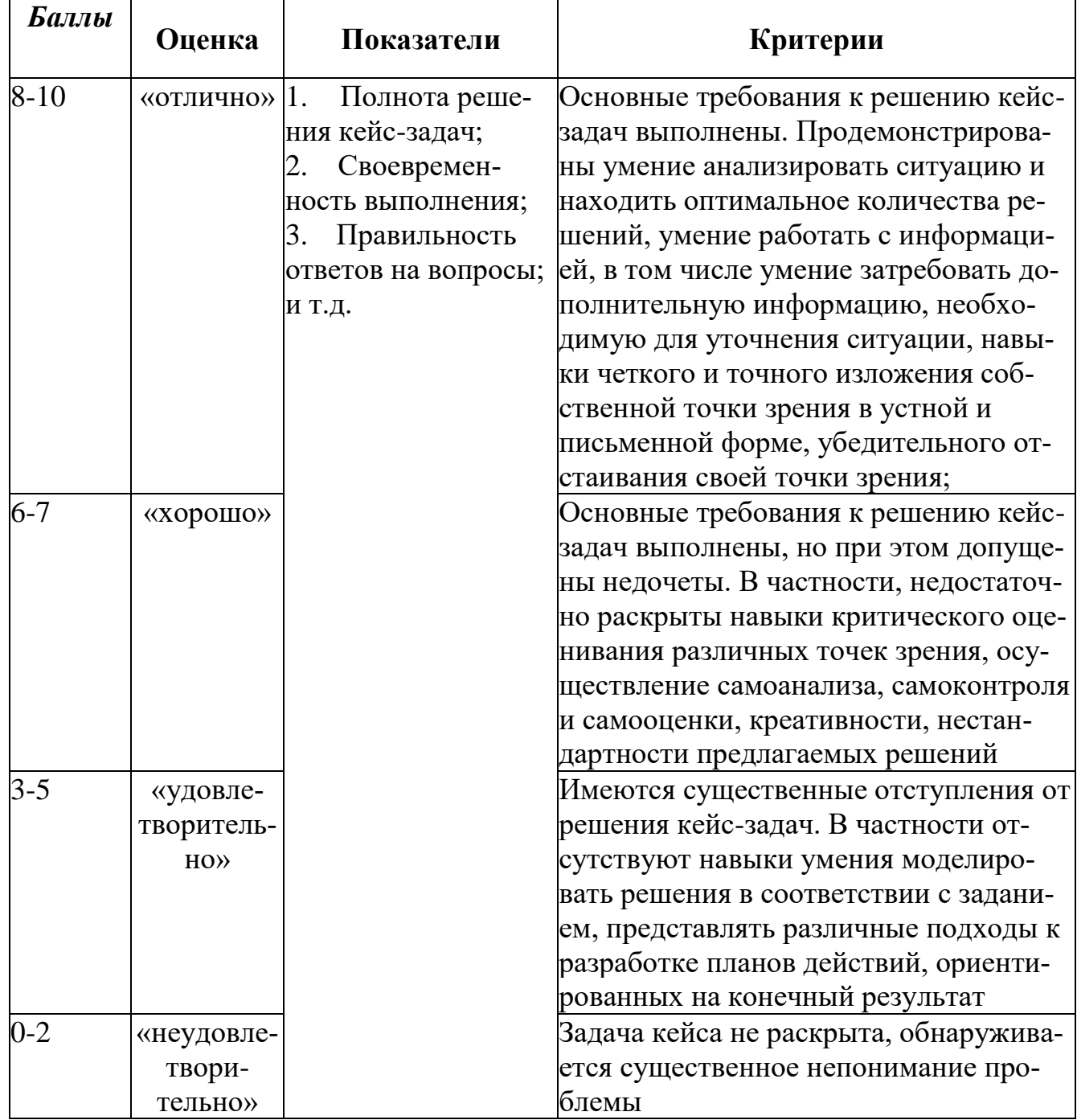

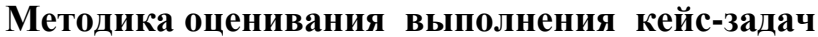

Лабораторная работа — это форма организации учебного процесса, когда обучающиеся по заданию и под руководством преподавателя самостоятельно разрабатывают приложения, осуществляют настройку подсистемы безопасности, проводят измерения, элементарные исследования на основе специально разработанных заданий. Лабораторная работа как вид учебного занятия должна проводиться в специально оборудованных учебных лабораториях. Продолжительность не менее двух академических часов. Необходимыми структурными элементами лабораторной работы, помимо самостоятельной деятельности студентов, являются инструктаж, проводимый преподавателем, а также организация обсуждения итогов выполнения лабораторной работы.

Содержание лабораторного занятия определяется перечнем формируемых компетенций по конкретной учебной дисциплине, а также характеристикой профессиональной деятельности выпускников, требованиями к результатам освоения основной профессиональной образовательной программы.

Защита лабораторной работы позволяет оценить умение и владение обучающегося излагать суть поставленной задачи, применять стандартные методы решения задачи с использованием имеющейся лабораторной базы, проводить анализ результата работы.

| Баллы     | Оценка                     | Показатели                                                                                                    | Критерии                                                                                                    |
|-----------|----------------------------|----------------------------------------------------------------------------------------------------|----------------------------------------------------------------------------------------------------|
| $17 - 20$ | «отлично»                  | Полнота выполнения<br>лабораторной работы;<br><u>Своевременность</u><br>выполнения задания;<br>Последовательность и<br>рациональность вы- | Выполнены все задания лаборатор-<br>ной работы, студент четко и без<br>ошибок ответил на все контроль-<br>ные вопросы           |
| $13 - 16$ | «хорошо»                   | полнения задания;<br>Самостоятельность<br>решения;<br><u>и т.д.</u>                                                                       | Выполнены все задания лаборатор-<br>ной работы; студент ответил на все<br>контрольные вопросы с замечания-<br>MИ                |
| $9 - 12$  | «удовлетво-<br>рительно»   |                                                                                                    | Выполнены все задания лаборатор-<br>ной работы с замечаниями; студент<br>ответил на все контрольные вопро-<br>сы с замечаниями. |
| $0 - 8$   | «неудовле-<br>творительно» |                                                                                                    | Задание не выполнено                                                                                                    |

Методика оценивания выполнения лабораторных работ

Экзамен нацелен на комплексную проверку освоения дисциплины. Экзамен проводится в письменной форме по билетам, в которых содержатся вопросы (задания) по всем темам курса. Обучающемуся даётся время на подготовку. Оценивается владение материалом, его системное освоение, способность применять

нужные знания, навыки и умения при анализе проблемных ситуаций и решении практических заданий.

В экзаменационный билет включено два теоретических вопроса и практическое задание, соответствующие содержанию формируемых компетенций. Экзамен проводится в устной форме. На ответ и решение задачи студенту отводится 40 минут. За ответ на теоретические вопросы с решением практического задания студент может получить максимально 30 баллов.

Абсолютное понимание сути вопросов, логически и лексически грамотно изложенные два вопроса и практическое задание – 30 баллов.

Достаточно полные знания, хорошее понимание сути вопросов, правильные ответы на вопросы, минимальное количество неточностей в решение практического задания - 24 балла.

Неполно или непоследовательно раскрыто содержание материала и практического задания, но показано общее понимание вопроса, демонстрируются поверхностные знания дисциплин специальности – 18 баллов.

Материал излагается непоследовательно, сбивчиво, не представляет определенной системы знаний по дисциплине, не раскрыто его основное содержание – 5 баллов.

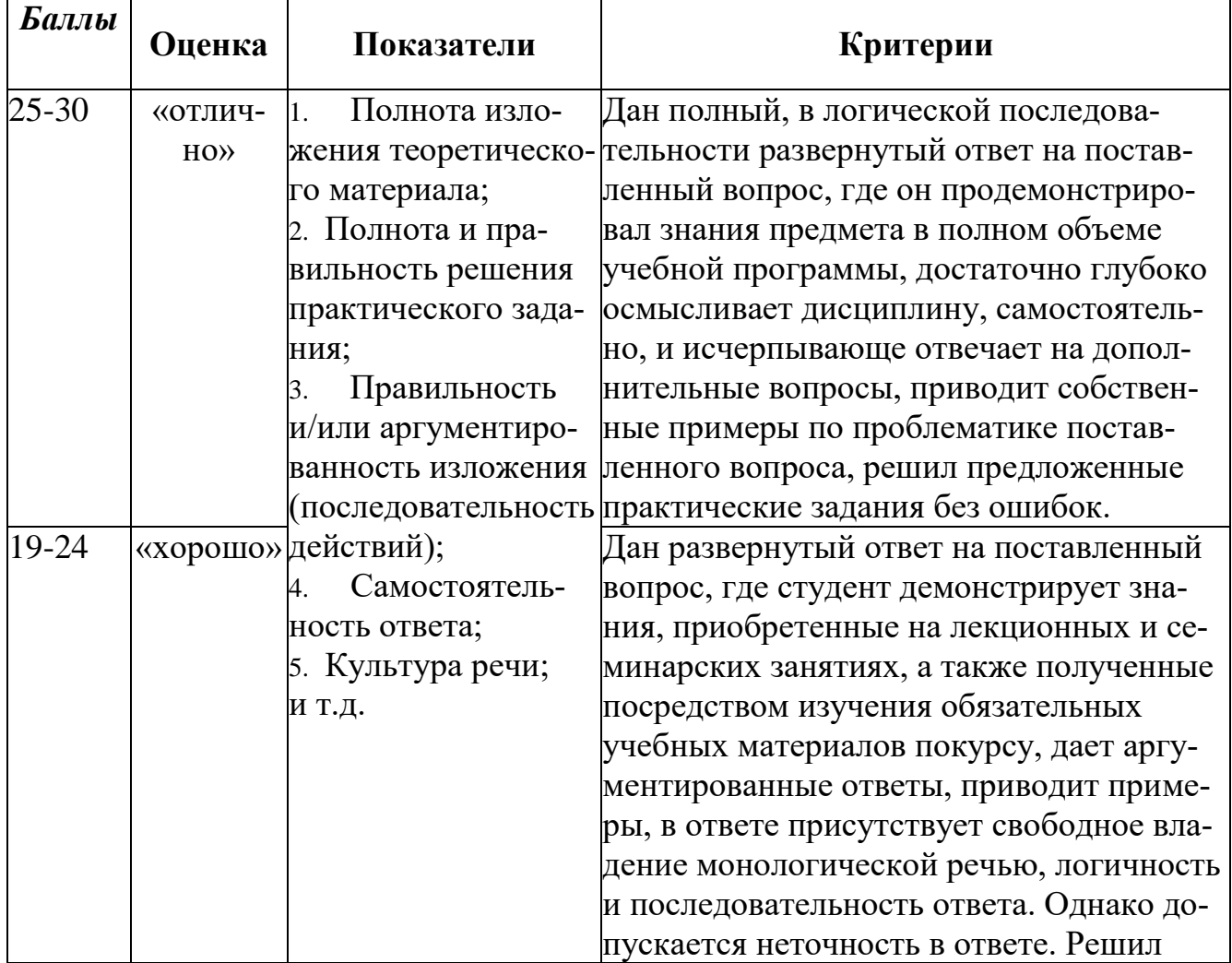

#### **Оценивание ответа на экзамене**

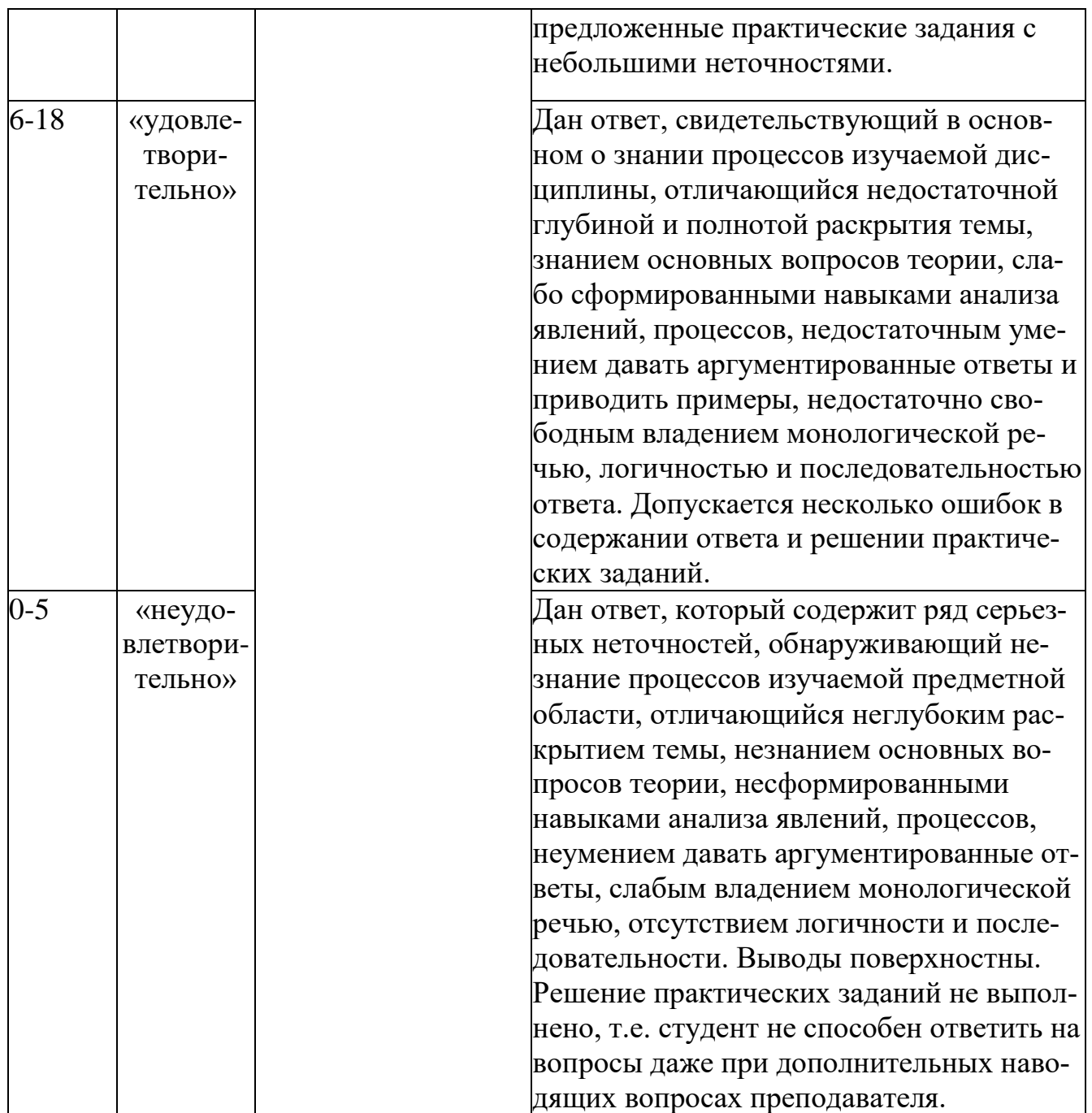

 $\overline{\phantom{a}}$ 

#### **Лист актуализации оценочных материалов по дисциплине**

#### **«Информационные системы в бухгалтерском учете»**

Оценочные материалы пересмотрены, обсуждены и одобрены на заседании кафедры

Протокол от «  $J2 \rightarrow MaA$  20 /  $F \cdot N2 / O$ Зав. кафедрой В Галлев ВС

Оценочные материалы пересмотрены, обсуждены и одобрены на заседании кафедры

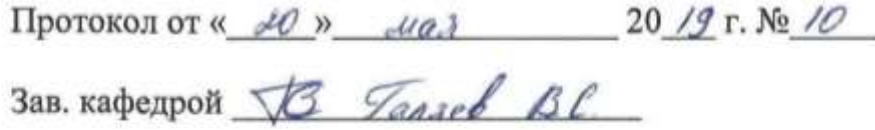

Оценочные материалы пересмотрены, обсуждены и одобрены на заседании кафедры

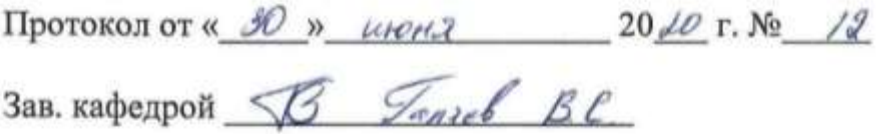

Оценочные материалы пересмотрены, обсуждены и одобрены на заседании кафедры

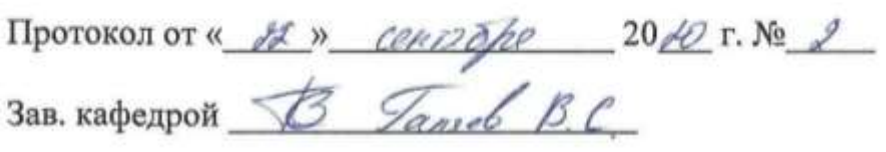